# **LABORATORIUM** PENDIDIKAN MATEMATIKA

BAGIAN PENGGUNAAN KALKULATOR **Fx-3600P** 

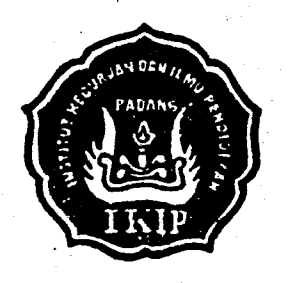

MILIK UPT PERPUSTAKAAN IKIP, PADANG

**Oleh** 

DRS. MUKHNI, M.Pd.

Dibiayai oleh: Proyek Operasi dan Perawatan Fasilitas IKIP Padang Tahun Anggaran 1990/1991

FAKULTAS PENDIDIKAN MATEMATIKA DAN ILMU PENGETAHUAN ALAM INSTITUT KEGURUAN DAN ILMU PENDIDIKAN PADANG

### KATA PENGANTAR

Dalam rangka melengkapi Laboratorium Pendidikan Matematika di FPMIPA IKIP Padang, perlu kiranya disusun beberapa buku Penuntun yang dapat digunakan pada laboratorium Matematika tersebut. Salah satu mata kuliah yang dapat dilakukan pada laboratorium tersebut adalah mata kuliah "Alat Kalkulasi". Salah satu pokok bahasan atau materi dari mata kuliah AIat Ka1kulasi ini " Penggunaan Kalkulator fx.3600P ".

Buku Penuntun ini menjelaskan tentang "Penggunaan Kalkulator fx-3600P". Bagi para siswa/mahasiswa, guru/dosen, atau masyarakat kerja, buku Penuntun ini dapat digunakan untuk memahami dan mempelajari tentang Penggunaan Kalkulator fx-3600P.

Di sanping buku ini menielaskan tentang penggunaan Kalkulator fx-3600P ini, iuga nenjelaskan tentang bagaimana penggunaan Kalkulator pada tingkat Sekolah Dasar pada beberapa materi Matematika.

Isi buku ini terdiri dari 5 bab, Bab I sampai dengan Bab V, materinya diambilkan dari buku penuntun "Calculator Scientific  $f(x)$ : 3600P" yang diterjemahkan secara bebas. Sedangkan bab V diambilkan dari buku "Metoda Pengajaran Matematika untuk Sekoiah Dasat (Teriemahan: Bambang Sumantri, 1988) oleh John L.Mark, dkk.".

Mudah-mudahan buku ini ada manfaatnya. Anien ! ! !.

Padang, Nopember 1990

PenuLis.

't) .1 L;PI 7[ Plrv:'i'itlAri  $\mathcal{H}^{\mathfrak{sp}}$  , which  $\mathcal{H}$ 

t 1 I

! ,1

\_.)

L

### DAFTAR ISI

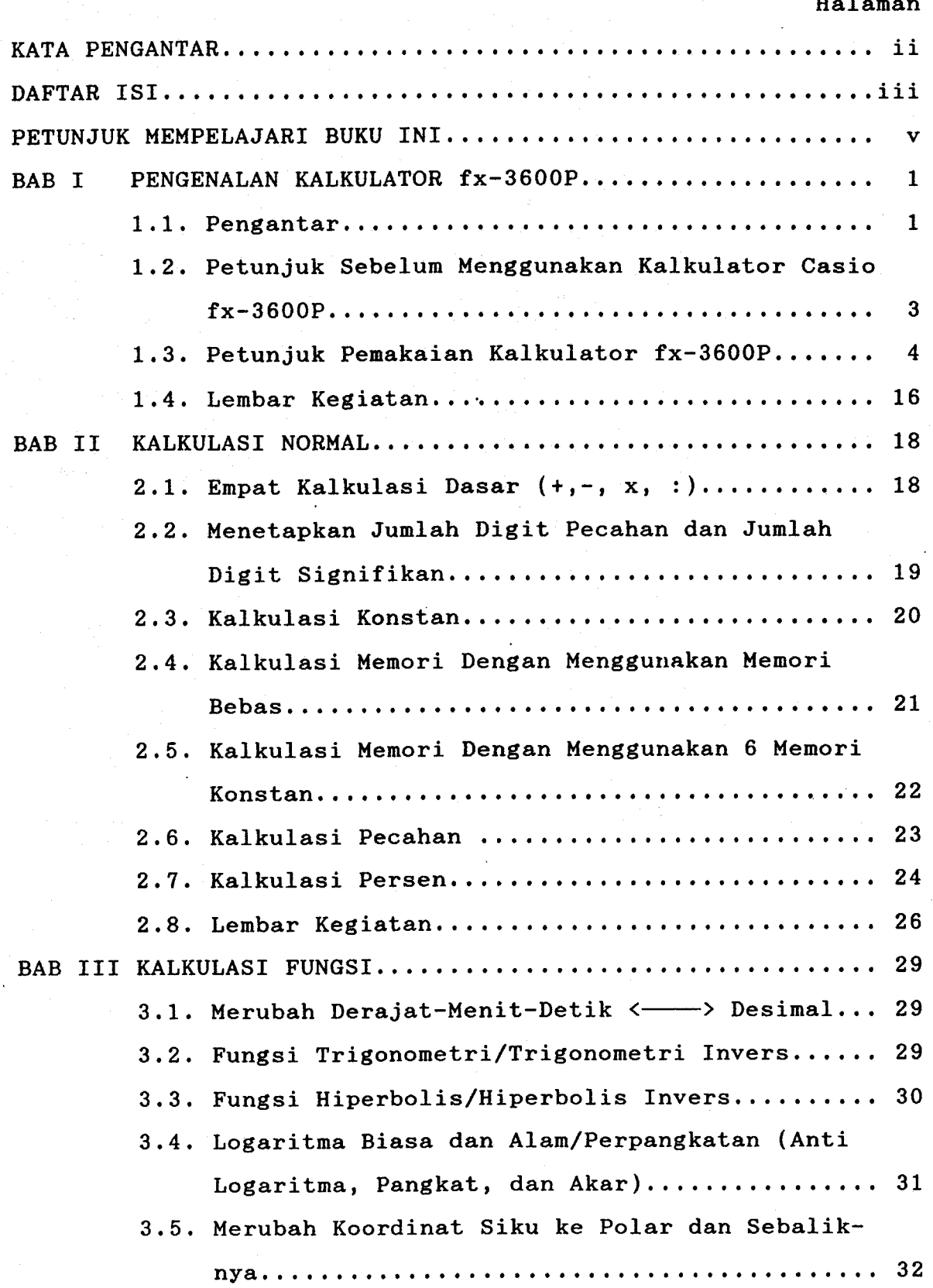

iii

1.He Suzeb E*m*l

:1 ,'l

l

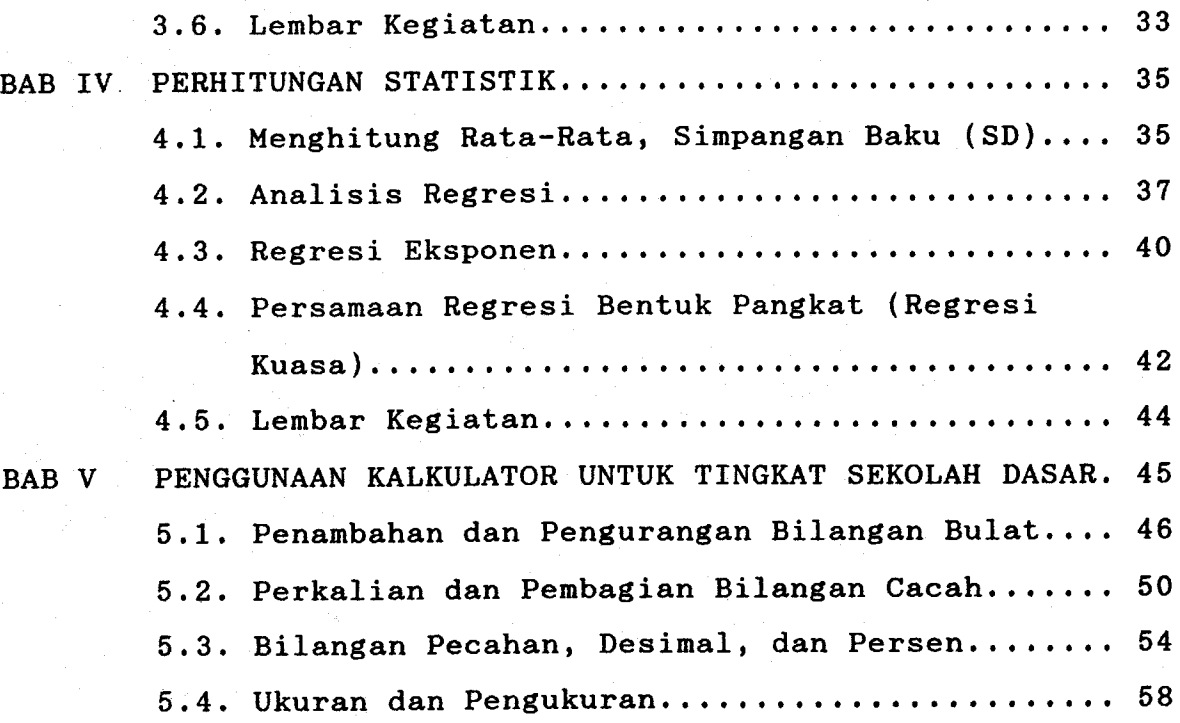

 $\mathbf{U}$ MIL'K UPT PESEUSTAKAAN IKIP PADANG DITE HAS TGL 7ULI 1991 HADIAH HO L Mtx SUNGER, HARSA **HADIA**  $K$ Oi<sup>k</sup>! NOI VE TARIS  $CALL$  "  $^{\circ}$  $S$ 10.76 MUK  $40$ --- |

1V

### PETUNJUK MEMPELAJARI BUKU INI

- \* Bacalah setiap bagian/topik dari isi buku ini, jika perlu setiap bagian anda ikuti dengan menggunakan kalkulator anda sendiri, sebab tanpa anda terapkan langsung pada kalkulator, anda akan sia-sia.
- \* Tanyakan kepada dosen anda, apabila ada hal-hal yang kurang jelas atau belum dipahami.
- \* Setelah itu cobalah jawab semua pertanyaan-pertanyaan yang ada pada bagian kegiatan yang sesuai dengan topiknya masing-masing. Tulis jawaban anda pada tempat yang telah disediakan.
- \* Dalam mengerjakan tugas ini, anda boleh diskusi dengan teman anda.
- \* Jika anda telah selesai mengerjakannya, tunjukkan jawaban anda kepada dosen anda, jika perlu diskusikan iawaban tersebut dengan dosen anda.

v

\* Selamat mempelajari.

### BAB I

#### PENGENALAN KALKULATOR fx-3600P

### 1.1. Penqantar

Komputer tidak asing lagi bagi masyarakat pada zaman sekarang dan komputer telah banyak membantu kegiatan ataupun pekerjaan disegala bidang. Di sekolah-sekolah, kantor-kantor, pabrik-pabrik, perbankan, instansi-instansi pemerintah maupun swasta, banyak sekali memanfaatkan jasa komputer ini. Dengan menggunakan jasa komputer, dapat menghemat waktu, tenaga, dan dapat menyelesaikan pekerjaan tersebut dengan cepat dan teliti.

Salah satu ienis komputer yang paling sederhana dan banyak digunakan oleh kalangan pelaiar dari Sekolah Dasar bahkan sampai ke Perguruan Tinggi dan juga dimasyarakat kerja seperti pedagang, di kantor-kantor dan lain-lain adalah kalkulator. Sa1ah satu jenis kalkulator tersebut adalah Kalkulator Casio fx-3600P.

Dalam buku Penuntun Praktikum Laboratorium Matematika ini, anda akan dapat menpelajari tentang pemakaian 'kalkulator Casio fx-3600P, mulai dari Perhitungan biasa (seperti menambah, mengurang, mengali, membagi, memangkatkan, menarik akar, Perhitungan logaritna), perhitungan pada fungsi trigonometri, perhitungan-perhitungan statistik, dan perhitungan kalkulus integral (integral tertentu ) .

Untuk memudahkan mempelaiari cara pemakaian kalku-Iator ini, diharapkan sangat kiranya anda memiliki kalkulator ini. Karena tanpa memiliki alat ini, sulit bagi anda untuk mengetahui seluk beluk pemakaian kalkulator ini.

 $\mathbf{1}$ 

Kemampuan kalkulator casio fx-3600P ini jauh lebih

tinggi dari kemampuan kalkulator Casio fx-140 dan fx-120. Antara lain kelebihannya, dapat menghitung persamaan regresi bentuk sederhana, menghitung koefisien korelasi, menghitung integral tertentu, serta dapat dibuat program sederhana.

Bentuk atau model kalkulator Casio fx-3600P ini dapat digambarkan sebagai berikut ini.

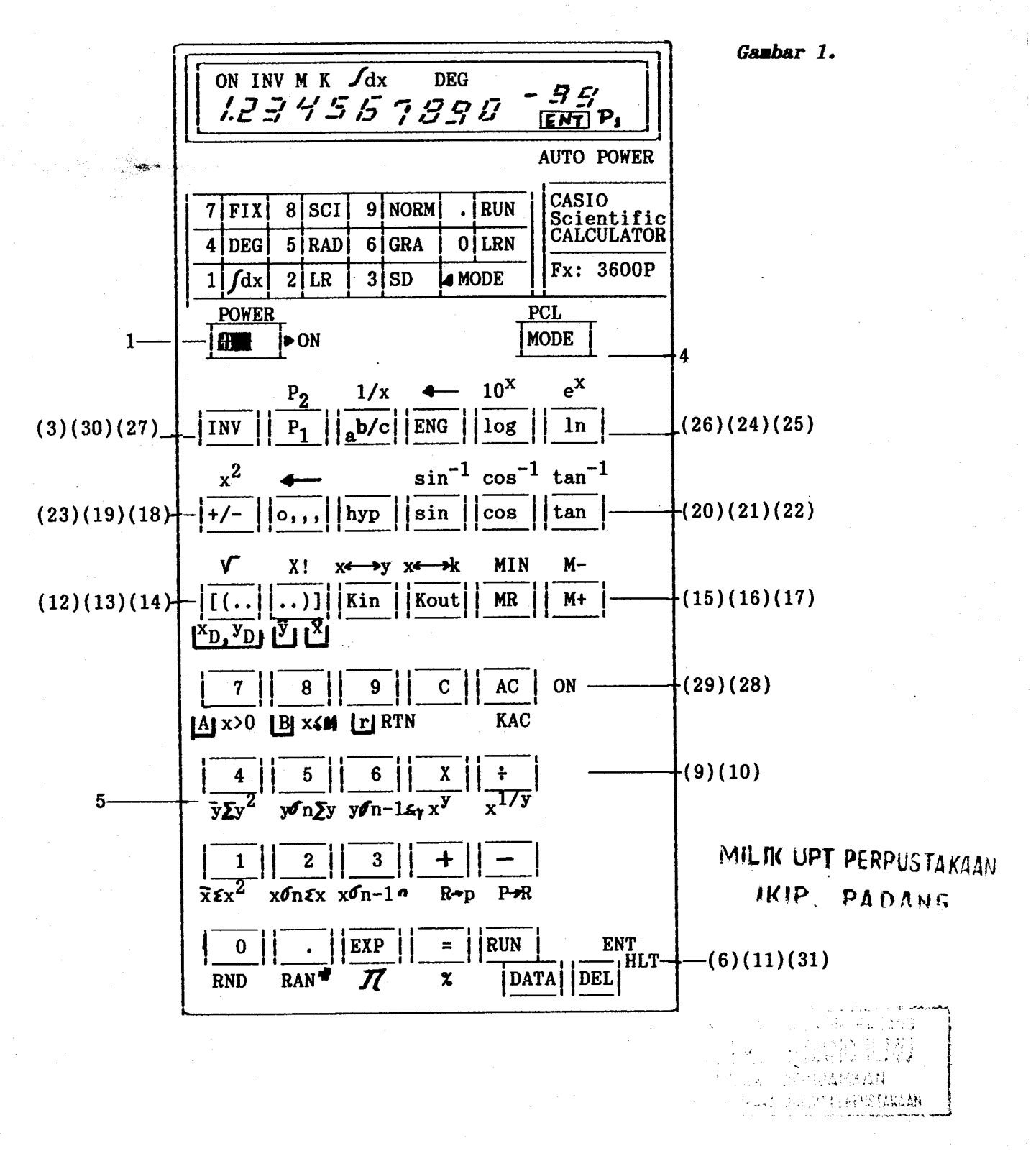

### 1.2. Petunjuk Sebelum Menggunakan Kalkulator Casio fx-3600P

Kalkulator Casio fx-3600P menggunakan baterai lithium jenis CR2025 yang dapat tahan sampai 1300 jam jika dihidupkan terus menerus. Sebaiknya setiap dua tahun, baterai tersebut diganti.

Sebelum perhitungan dimulai, tekanlah MODE yang sesuai dengan apa yang akan dihitung. Misalnya, untuk perhitungan biasa, tekanlah MODE . (titik), untuk mem-<br>buat program tekanlah MODE 0 (LRN). Di samping itu buat program tekanlah MODE perhatikan juga satuan yang digunakan dalam perhitungan. Misalnya, untuk perhitungan bilangan biasa atau satuan sudut dalam derajat digunakan MODE 4 (DEG), untuk satuan sudut dalam radian tekanlah MODE 5 (RAD), untuk satuan sudut dalam gradian tekanlah MODE 6 (GRA), dan Iain-1ain.

SeIang perhitungan yang dapat digunakan dalam kalkuiator ini adalah:

 $-9.99999999 \times 10^{-99} \le x \le 9.99999999 \times 10^{99}$ . Untuk memasukkan bilangan berpangkat 10, digunakan MODE 9 atau menggunakan ENG . Jika perhitungan melebihi se-Iang di atas, akan muncul E atau C pada layar (display). Jika input yang masuk diluar jangkauan fungsi, misalnya logaritna bilangan negatif, iuga muncul huruf E pada layar. Untuk menghilangkannya, tekan tombol AC.

Notasi fungsi yang berwarna hitan dapat digunakan Iangsung, sedangkan notasi fungsi yang berwarna merah baru dapat digunakan setelah menekan notasi fNV

Di samping itu perhatikan iuga berapa digit yang diperlukan dibelakang titik desimal. Misalnya, untuk <sup>6</sup> digit tekan MODE 7, 6, akan dapat dilihat pada layar 0.000000. Untuk menormalkan kembali, tekanlah MODE 9.

 $3<sup>2</sup>$ 

### 1.3. Petunjuk Pemakaian Kalkulator fx-3600P

(1). Menghidupkan dan Mematikan

Untuk nenghidupkan kalkulator,geser ke kanan tombol "tenaga" atau "power" yang terletak pada bagian kiri atas kalkulator. Pada layar akan terbaca "ON", yang berarti kalkulator siap untuk dipakai atau digunakan. Jika tombol 'power" digeser ke kiri, maka kalkulator akan mati, namun isi memori M, memori K, dan program tidak hilang, kecuali jika tenaga baterainya lemah atau ada kerusakan pada memori, atau baterainya dikeluarkan.

(2). Display/Layar

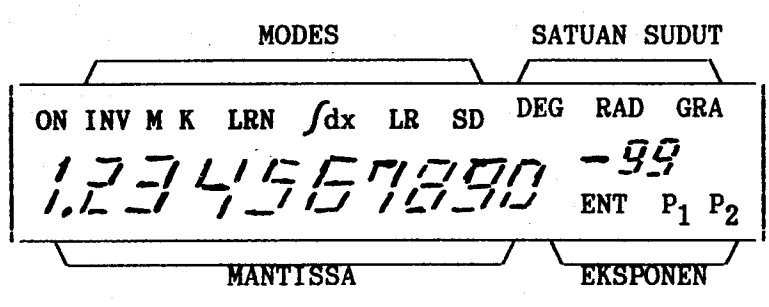

Gambar 2.

. Pada bagian atas kalkulator terdapat layar yang berfungsi untuk menunjukkan data yang masuk, hasil operasi sementara, dan hasil akhir operasi. Layar dapat memuat bilangan sampai 10 digit dan 9 digit untuk bilangan negatif yang terletak pada bagian mantiss Iayar. Sedangkan bagian eksponen dari layar dapat memuat bilangan sampai dengan  $\pm$  99. (lihat gambar 2)

Untuk bilangan pecahan dan sudut dalam sexagesimal akan terlihat pada layar, misal untuk bilangan 456 $\frac{12}{23}$ dan sudut 12<sup>0</sup>34'56,7". Pada layar akan nampak seperti berikut (gambar 3).

, ,: it:; l1 :.1 <sup>I</sup>  $\ldots$   $\eta$   $\cup$ P5916 (NMAN

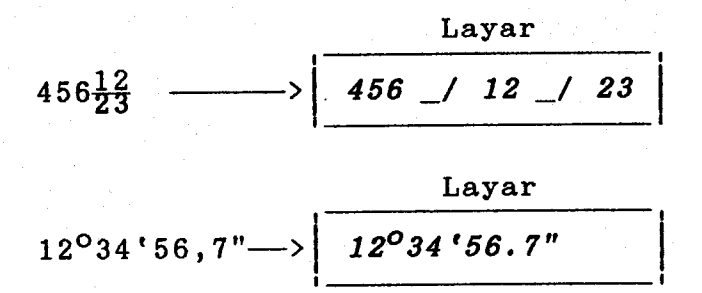

Gambar 3.

Bila pada waktu mengoperasikan terdapat kesalahan operasi, hasil operasi tidak akan terlihat pada layar. Layar akan menunjukkan huruf E (Error) dan operasi dapat diulangi kembali.

Pada layar iuga akan terlihat "DEG", "RAD", atau 'GRA" yang menyatakan satuan sudut. Bila kunci INV ditekan, maka pada layar akan terlihat "fNv'. Bila data disimpan dalam memori bebas, pada layar akan terlihat "M", dan bila mengkalkulasikan dengan bilangan konstan akan tampak pada layar "K". Bila mengkalkulasikan dengan standar deviasi, pada layar akan tampak "SD", dan "LR" untuk mengkalkulasikan analisis regresi. Untuk mengkalkulasikan kalkulus integral pada layar akan tampak " $\sqrt{dx}$ ". pada layar juga akan muncul "LRN" dan "ENT" bila menekan mode operasinya.

Jika kalkulator tidak (lupa) dimatikan, maka setelah enam menit akan mati sendiri. Untuk mengaktifkan kenbali, tekanlah tombol AC (all clear) yang berwarna merah.

(3). Kunci Invers: INV

Kunci INV berguna untuk nengaktifkan fungsi-fungsi yang dicetak dengan warna merah pada PaPan kunci. Bila kunci atau tombol INV ditekan, pada layar akan terlihat 'rNv", dan untuk menghilangkannya, tekanlah salah satu kunci Yang lain.

### (4). Kunci Mode: MODE

Kunci MoDE ini digunakan untuk menentukan Program atau perhitungan apa yang akan dilakukan. Kunci MODE ini terdiri dari 11 fungsi, yaitu nulai dari MODE 0 , MODE 1, sampai dengan MODE 9. Masing-masing MODE ini mempunyai fungsi yang berbeda-beda, seperti berikut ini.

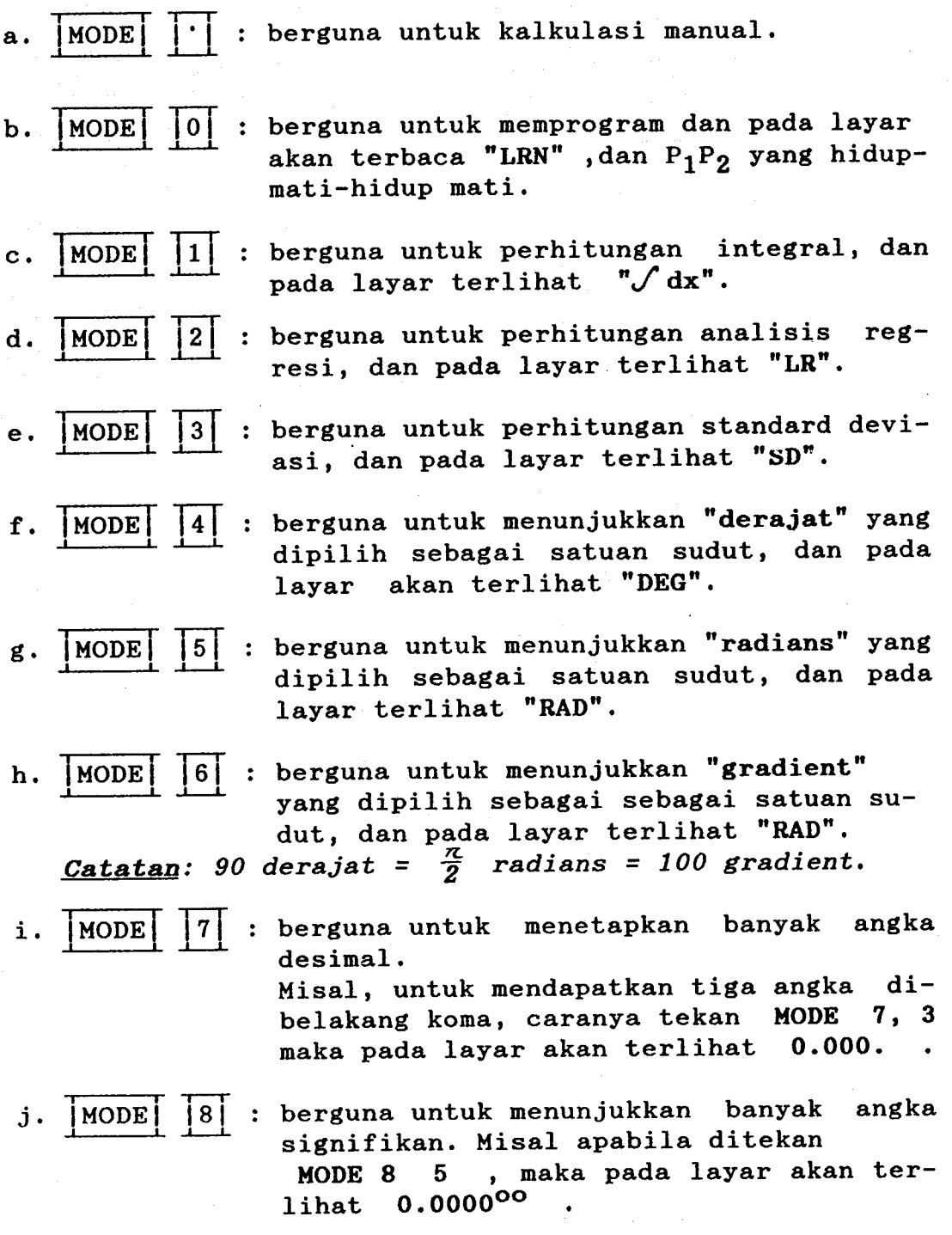

MILIK UPT PERPUSTAKAAN HCIP, PADANS

k.  $\boxed{\text{MODE}}$   $\boxed{9}$ : berfungsi untuk menormalkan kembali banyaknya digit dalan perhitungan nenjadi satu tempat desinal atau menormalkan MODE 7 dan MODE 8.

7

(5). Kunci bilangan  $0 - 9$ , dan Kunci titik desimal  $\Box$ 

Bila akan memasukkan suatu bilangan, dapat ditekan salah satu kunci dari bilangan 0 sampai dengan 9 sesuai dengan angka yang diinginkan. Untuk tempat desimal' tekanlah kunci **pada urutan yang sesuai. Bila menekan** INV  $RAN*$  , berarti bilangan random, yang akan terlihat

pada layar bilangan antara 0.000 sampai dengan 0.999.

untuk mendapatkan besaran-besaran statistik dalam perhitungan standard deviasi dan analisis regresi, dapat digunakan kunci-kunci berikut ini.

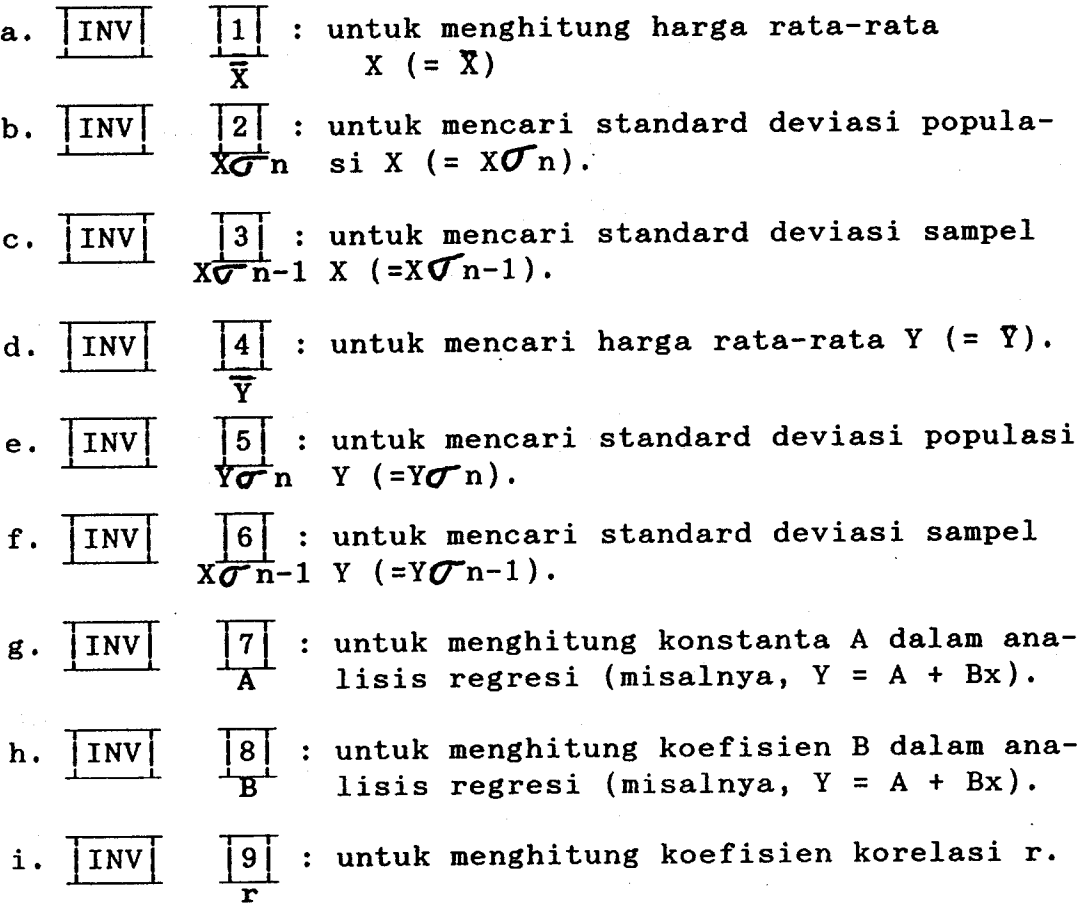

Fungsi-fungsi yang berbeda akan muncul, bila sebelumnya ditekan kunci Kout. Fungsi-fungsi tersebut adalah sebagai berikut ini.

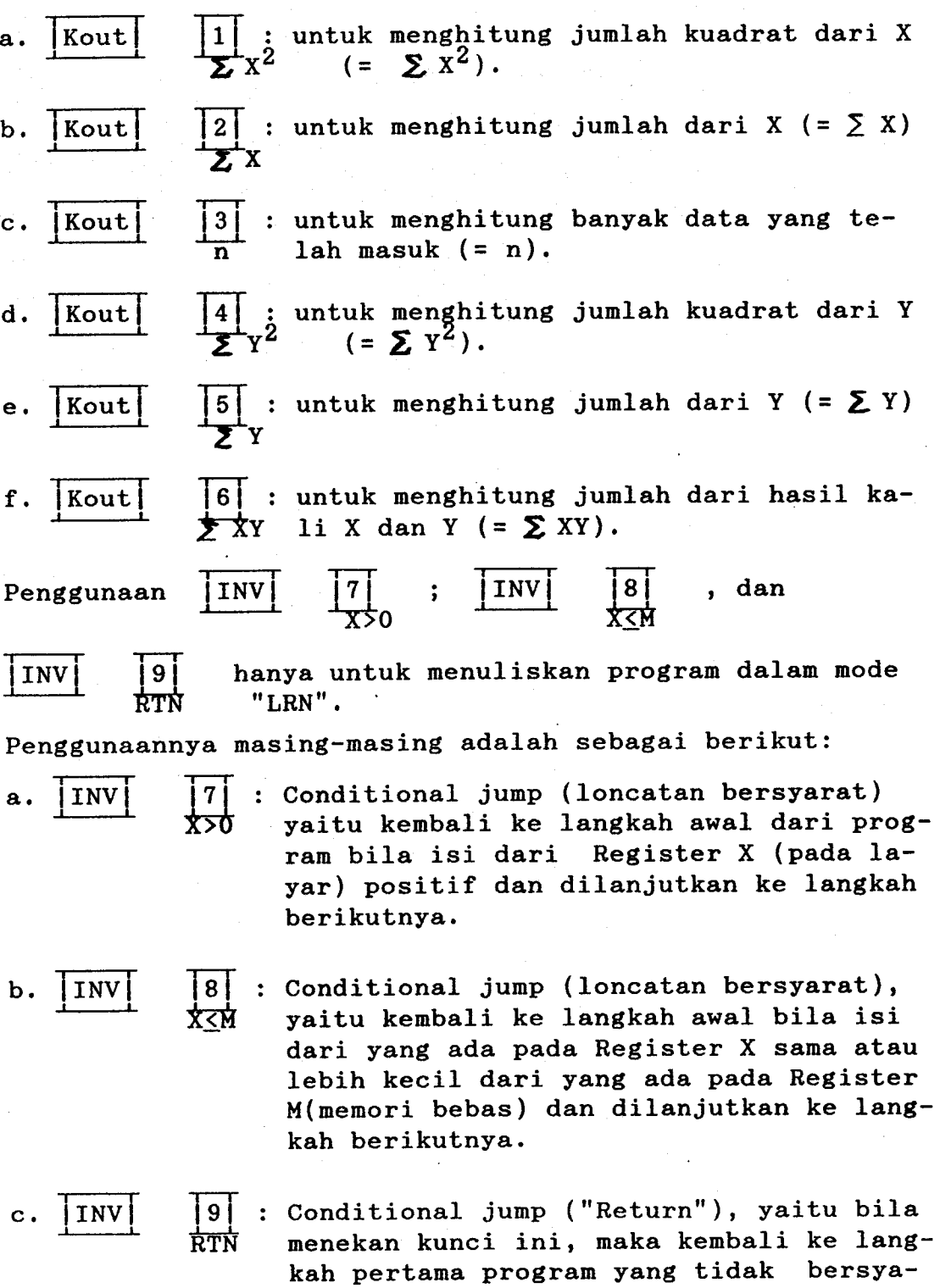

rat.

# (6). Kunci Eksponen dan Kunci  $77: \frac{\overline{\text{EXP}}}{\pi}$

Kunci  $\frac{EXP}{\pi}$ , bila ditekan sesudah sesuatu bilangan, akan menunjukkan pangkat dari bilangan tersebut. Pangkat ini dapat dihitung sampai dengan  $\pm$  99. Untuk memasukkan angka 2,34 x 10<sup>56</sup> misalnya, tekan berturut-turut 2, $\cdot$ , 3, 4, EXP, 5, 6 dan akan terlihat pada layar  $\boxed{\phantom{a}}$ (menggunakan simbol EXP ).  $2.34^{56}$ 

Bila menekan simbol  $\pi$ , pada layar akan terlihat harga (10 digit) yaitu 3.141592654.

Apabila ditekan  $\mathcal X$  setelah menekan kunci = , atau  $C$  , atau AC, atau INV, juga akan menunjukkan bilangan $\pi$ yaitu 3.141592654.

### (7). Kunci Penjumlahan atau Kunci Koordinat Siku ke Koordinat Polar:  $R \rightarrow P$ .

Bila ditekan $\begin{matrix} + \ -\end{matrix}$ p tanpa terlebih dulu menekan kunci fNV, maka berarti merupakan perintah peniumlahan. Tetapi apabila ditekan  $_{\rm R\longrightarrow P}^+$  sesudah menekan kunci INV, berarti perintah untuk merubah bentuk koordinat siku (kartesius) ke koordinat polar/kutub.

### (8). Kunci Pengurangan atau Kunc Koordinat Polar ke Koordinat Siku:  $p \rightarrow R$ .

Bila ditekan kunci  $\overline{p} \rightarrow R$  tanpa menekan kunci INV terlebih dulu, maka berarti perintah untuk pengurangan. Tetapi apabila simbol $_{P\longrightarrow R}$  ditekan setelah menekan kunci INV, berarti perintah untuk merubah bentuk koordinat po-Iar ke koordinat siku.

> MILIK UPT PERPUSTAKAAN IKIP. PADANG

### (9). Kunci Perkalian/Pangkat:  $\frac{|\overline{x}|}{x}$ y

Bila menekan kunci  $\frac{X}{X}$ y tanpa menekan kunci INV terlebih dulu, maka berarti perintah untuk perkalian. Tetapi apabila simbol  $\frac{X}{X}$ y ditekan setelah menekan kunci INV berarti perintah untuk Perpangkatan dengan bilangan dasar x dan pangkat y.

E

10. Kunci Pembagian/Akar:  $\mathrm{x}^{1/\mathrm{y}}$ 

Bila ditekan simbol  $\frac{[f]}{x^{1}/y}$  tanpa menekan kunci INV terlebih duIu, maka berarti perintah untuk penbagian. Apabila sinbol tersebut ditekan setelah menekan kunci INV terlebih dulu, berarti perintah penarikan akar.

### (11). Kunci Sama/Persen :  $\frac{1-\epsilon}{2}$

Bila simbol  $\overline{\mathbf{x}}$  ditekan tanpa-menekan kunci INV terlebih dulu, berarti perintah untuk mendapatkan jawaban dari suatu operasi. Tetapi apabila simbol  $\Xi$  ditekan setelah menekan kunci INV terlebih dulu, berarti perintah untuk persentase, add-ons, diskount, rasio, dan nilai bertambah/berkurang .

(12). Kunci Kurung Buka/Akar Kuadrat/Memasukkan Data Ana- $\overline{\mathbf{v}}$ sis Regresi:

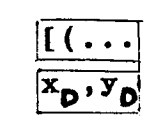

Kunci ini dalam perhitungan biasa/nanual merupakan perintah kurung buka, apabila ditekan tanpa menekan kunci INV . Apabila menekan kunci INV diikuti dengan kunci tersebut ( INV  $\mathbf{V}$  ), berarti perintah untuk penarikan akar pangkat dua. Sedangkan bila menekan MODE LR terlebih dulu, berarti perintah memasukkan data x dalam analisis regressi.

(13). Kunci Kurung Tutup/Faktorial/Estimator Analisis Reg-

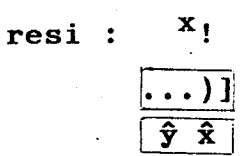

Dalam perhitungan manual, kunci ini merupakan perintah kurung buka apabila ditekan tanpa menekan kunci INV terlebih dulu. Apabila kunci INV ditekan terlebih dulu, kemudian diikuti dengan kunci tersebut fNV ! berarti perintah untuk faktorial. Dalam analisis regresi ( MODE LR ), kunci  $\hat{y}$   $\hat{x}$  dapat digunakan untuk menaksir harga x atau y.

(14). Kunci Hemori Konstan/Merubah Register: X Kin  $X \longrightarrow Y$ 

Apabila menekan kunci Kin 1 sanpai Kin 6 tanpa menekan kunci INV terlebih dulu berarti Perintah memasukkan bilangan kedalam setiap memori konstan. Contoh; memasukkan bilangan  $1,2,3$  ke memori 3, caranya: tekan berturut-turt  $1, 2, ., 3,$  Kin, 3.

Apabila menekan kunci INV , kemudian diikuti dengan menekan kunci  $X \longrightarrow Y$ , berarti perintah memindahkan isi kerja Register X ke Rigister Y.

### (15). Kunci Memanggil Henori Konstan/llerubah Rigister:  $x \longrightarrow y$

Kout

Apabila menekan kunci Kout , berarti perintah memanggil data yang te lah disinpan dalam memori konstan. Misalnya, memanggil isi data dalam memori 5, caranya: Kout <sup>5</sup>

Apabila menekan kunci INV terlebih dulu, yaitu INV Kout , berarti perintah meindahkan register X ke

rigister Konstan. Misalnya, untuk merubah isi dari memori konstan 2, dengan bilangan pada layar, c<mark>aranya, tekan</mark> INV, Kout,  $2$ .

(16). Kunci Memanggil Memori Bebas/Memasukkan Memori Bebas : Min<br>MR

Apabila menekan kunci MR , berarti perintah untuk nemanggil isi memori bebas. Sedangkan menekan kunci INV diikuti kunci <mark>MR ,</mark> berarti memasukkan bilangan kedalam memori bebas.

(17). Kunci Memori Plus/Minus:  $M = M + 1$ 

ada pada memori bebas. Sedangkan kunci M- yaitu menekan kunci INV terlebih dulu, berguna untuk mengurangkan bilangan pada memori bebas. Kunci M+ berguna untuk menjumlahkan bilangan yang

 $x^2$ 

(18). Kunci Merubah Tanda/Kuadrat :  $|+/-|$ 

Kunci +/- berguna untuk merubah tanda bilangan dari + ke tanda - , dan sebaliknya. Sedangkan kunci X $^{\rm 2}$  yaitu mengkan kunci fNV terlebih duIu, berguna untuk menghitung kuadrat dari suatu bilangan.

(19). Kunci Sexagesimal/Desimal :

Kunci **1999 berguna untuk memindahkan bilangan da-**Iam sexagesimal ke dalam bentuk desimal. Apabila menekan kunci INV terlebih dulu yaitu INV **(1111**, berguna untuk memindahkan bilangan desimal ke bentuk sexagesimal.

 $(20)$ . Kunci Sinus/Arc Sinus :  $Sin^{-1}$ 

Sin

Kunci Sin berguna untuk mendapatkan Sinus suatu sudut. Sedangkan menekan INV Sin , berarti kunci untuk mendapatkan arc sin suatu sudut.

 $(21)$ . Kunci Cos/Arc Cos :  $Cos<sup>-1</sup>$ Cos

Kunci Cos berguna untuk mendapatkan harga cos suatu sudut. Tetapi bila menekan INV Cos , berarti untuk mendapatkan harga arc cos suatu sudut.

(22). Kunci tg/Arc tg :  $\tan^{-1}$ tan

Kunci <mark>tan</mark> berguna untuk mendapatkan harga tan suatu sudut. Tetapi bila menekan INV t<mark>an ,</mark> berguna untuk mendapatkan harga arc tan suatu sudut.

(23). Kunci Hiperbolis : hyp

bolis bila dikombinasikan dengan kunci <mark>sin , cos</mark> , dan tan . Bila dikombinasikan dengan <mark>INV sin , INV</mark> cos dan INV t<mark>an ,</mark> berarti untuk mendapatkan fungsi hiperbolis invers. Kunci ini berguna untuk mendapatkan fungsi hiper-

### (24). Kunci Logaritma Biasa/Anti Logaritma:  $10^X$  $log$

Kunci log , berguna untuk mendapatkan logaritma biasa dengan bilangan dasar 10. Tetapi apabila menekan kunci fNV log , berarti untuk mendapatkan Pangkat ke x dari 10.

(25). Kunci Logaritma Natural/Eksponen :  $e^{X}$ 

Kunci ln , berguna untuk mendapatkan logaritma suatu bilangan dengan bilangan dasar e. Apabila menekan kunci INV terlebih dulu, berarti mendapatkan pangkat ke x dari e.

(26). Kunci Engineering: ENG

Berguna untuk mendapatkan bilangan dalan bentuk eksponen dari 10 dari kelipatan tiga (misal,  $10^3$ ,  $10^{-6}$ ,  $10^6$ ).

Contoh:

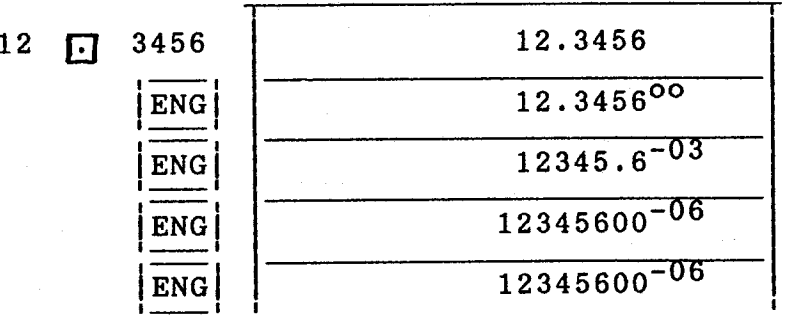

INV

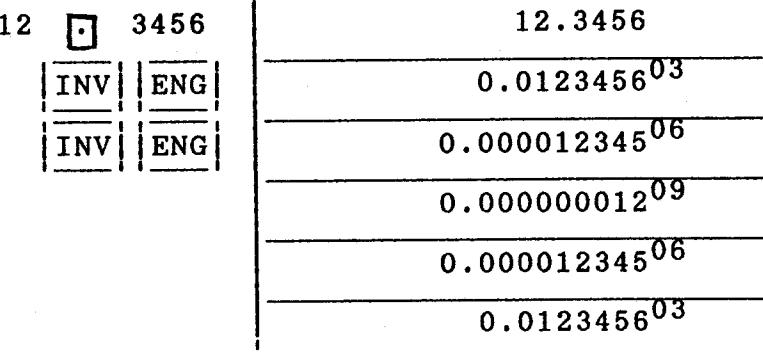

3246 荊  $15N$ 61312.29

In

(27). Kunci Pecahan/Kebalikan :  $1_{\chi}$ 

 $_{a}^{b}/c$ Kunci  $\alpha^{D}/c$  digunakan untuk memasukkan bilangan pecahan atau operasi pecahan. Untuk memasukkan pecahan  $1\frac{2}{3}$  misalnya, maka urutan penekanannya adalah: 1,  $\frac{b}{a}$ /c, 2,  $\frac{b}{a}$ /c, 3, dan akan terlihat pada layar seperti  $1$  /  $2$  /  $3$ . Sedangkan untuk nendapatkan kebalikannya dengan menekan INV terlebih dulu yaitu INV  $_{\rm A}$ <sup>b</sup>/c.

(28). Kunci Menghapus Semua (All Clear Key): AC ON **KAC** 

Kunci ini berguna untuk:

- menghapus semua kerja kecuali memori bebas dan memori konstan,
- menghapus semua kesalahan,
- menghapus semua memori konstan, bila menekan kunci INV terlebih dulu,
- mengaktifkan kembali, bila kalkulator terlupa mematikan sebelumnya.

(29). Kunci Menghapus: c

Kunci ini berguna untuk menghapus data koreksi.

(30). Kunci Nomor Program: P2

## $\overline{P1}$

Kunci ini mampu memuat dua program dengan total <sup>38</sup> langkah pada masing-masing program P1 dan program INV P2.

, .,,,, t.,rtll

špalinská († 1871)<br>18 december – Andrej Karl II.

### 1.4. Lembar Kegiatan:

1. Jelaskanlah fungsi kunci "INV" pada kalkulator Casio fx-3600P ? Jawab: 2. Jelaskan kegunaan masing-masing fungsi MODE dari kalkulator Casio fx-3600P ? Jawab:  $\sim 100$  $\mathcal{L}^{\text{max}}_{\text{max}}$ <sup>3</sup> Jelaskan kunci-kunci yang dipakai Pada Perhitungan statistik: Jawab:

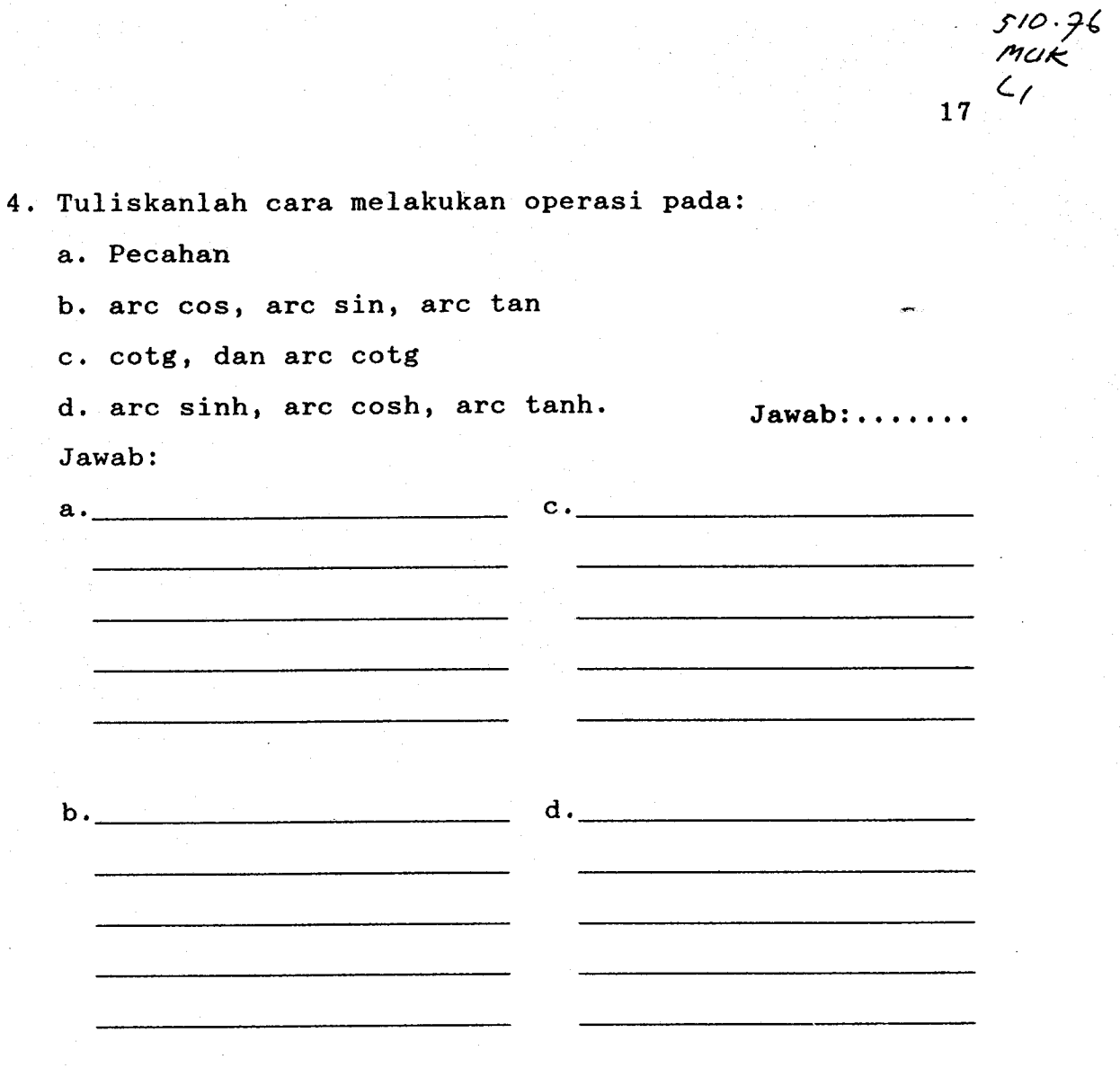

MILIK UPT PERPUSTAKAAN IKIP, PADANG

- 3.

### BAB IT

### KALKULASI NORMAL

Dalam kalkulasi normal (biasa), angka yang digunakan adalah angka  $0, 1, 2, 3, 4, 5, 6, 7, 8, \text{dan } 9$ . Untuk menyatakan koma desimal, digunakan  $\Box$  (titik). Tanda operasi yang digunakan adalah +,-, x,: atau campurannya.

Untuk kalkulasi normal ini, kunci "MODE" yang digunakan adalah MODE . Seperti dalam aljabar, kalkulasi dapat dilakukan dalam beberapa urutan yaitu dengan menggunakan beberapa tanda kurung. Banyak kurung yang dapat digunakan sampai <sup>18</sup> buah dan banyak operasi yang dapat dilakukan adalah delapan tingkat. Setiap operasi yang diberikan pada bagian selanjutnya, ikutilah dengan kalkulator anda.

### 2.1. Empat Kalkulasi Dasar  $(+,-, x,:)$

Cara melakukan empat kalkulasi dasar ini adalah:

- 1. Gunakan (tekan) MODE '
- 2. Tekan bilangan-bilangan yang akan dikalkulasikan sesuai dengan urutannya.

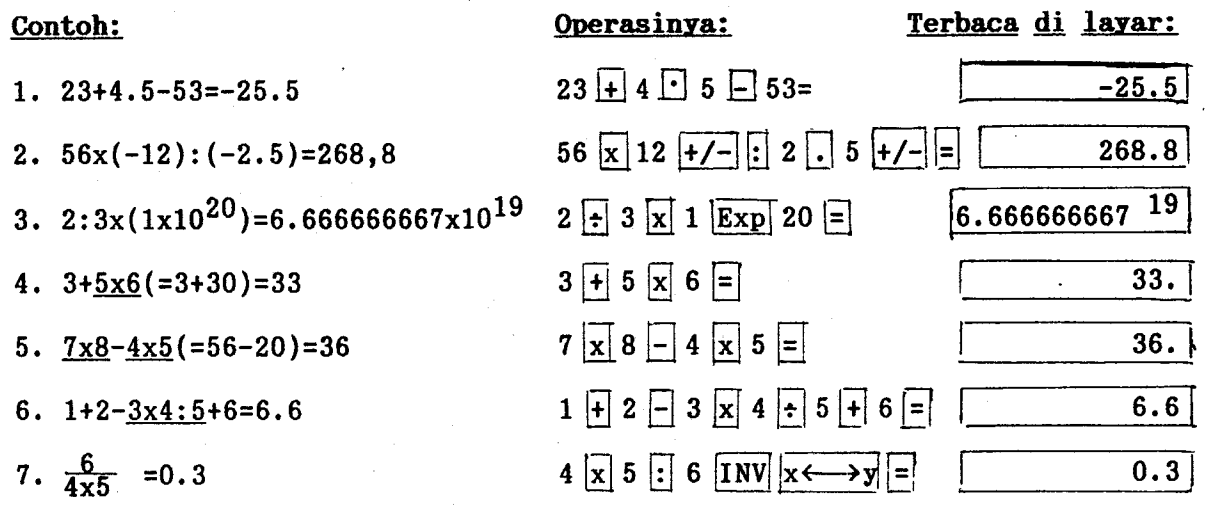

MILIK UPT PERPUSTAKAAN IKIP. PADANG

19

Contoh operasi dengan menggunakan kunci  $\boxed{[\cdot \cdot \cdot]}$ 

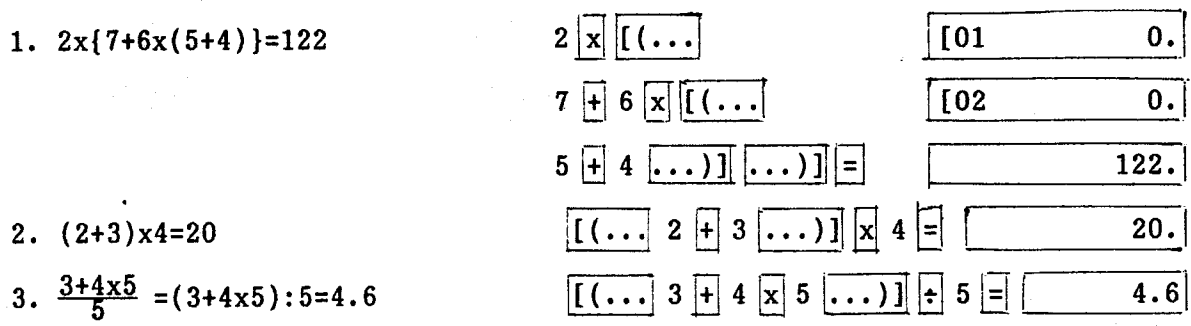

 $\textit{Catatan: Dalam operasi, tidak perlu menekan kunci } \ldots)] sebelum mer-$ 

 $\frac{1}{\sqrt{2}}$ nekan kunci $\boxed{\equiv}$ .

Contohnya:

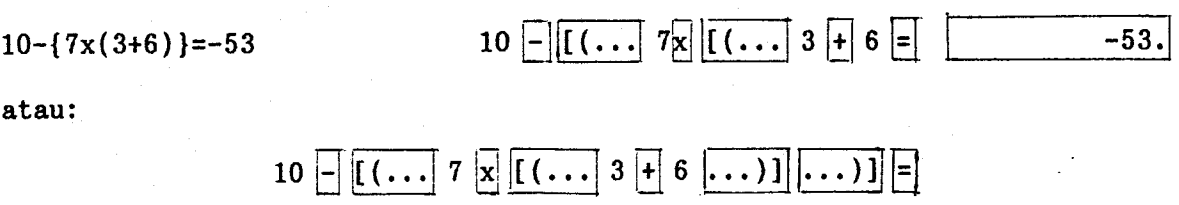

### 2.2. Menetapkan Jumlah Digit Pecahan dan Jumlah Digit Signifikan

- a. Cara melakukan operasinya:
	- 1. Tekan angka dan operasi yang akan dilakukan sesuai de- . ngan urutannya.
	- 2. Tekan (gunakan) MODE 7.
	- 3. Kemudian tekan sebuah bilangan n, yang menyatakan banyak desimal dari angka yang diinginkan.

Contoh:

 $100:6=16.66666666...$   $10 \div 6 =$ (khusus 4 digit desimal) MODE 4 (kembali ke semula) MODE 9 (khusus 5 digit desimal) MODE 8 5

MODE 9

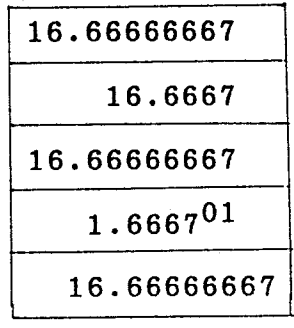

b. Jumlah digit signifikan:

Cara melakukan operasinya:

- 1. Tekan engka serta operasi yang akan diLakukan sesuai dengan urutannya.
- 2. Tekan (gunakan) MODE 8 .
- 3. Kemudian tekan sebuah bilangan n, yang menyatakan banyak angka signifikan yang diinginkan.

Contoh:

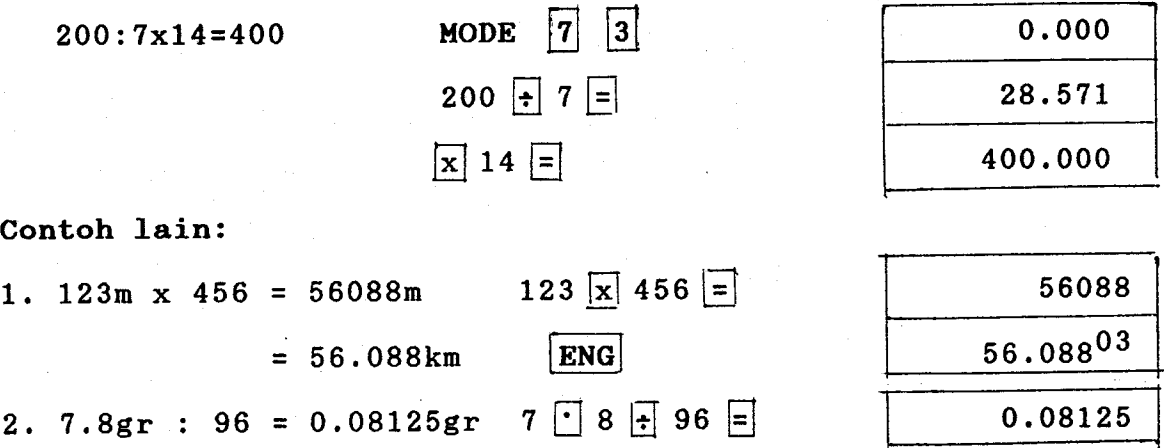

### 2.3. Kalkulasi Konstan

 $= 81.25mg$ 

Kalkulasi konstan dilakukan apabila mengoperasikan berturut-turut pada bilangan yang sama.

ENG

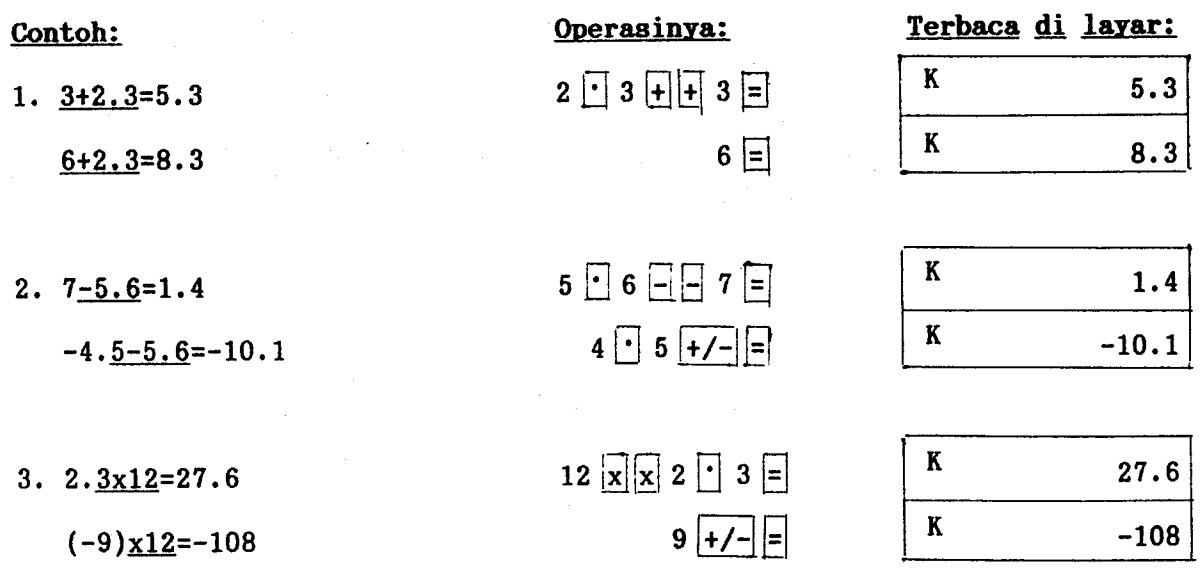

 $81.25 - 03$ 

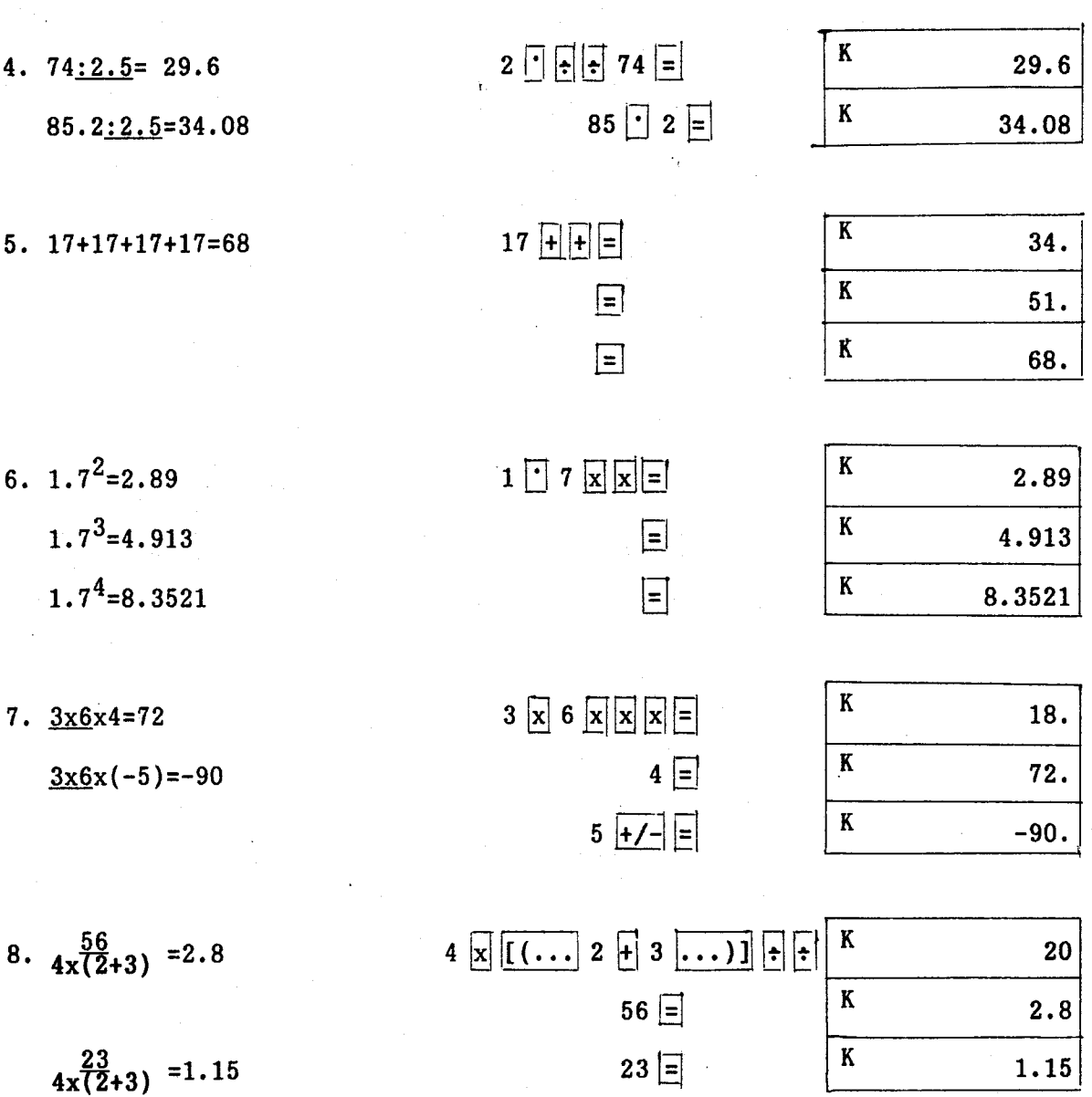

### 2.4. Kalkulasi Memori Dengan Menggunakan Memori Bebas

Apabila sebuah bilangan besar, dimasukkan kedalam memori bebas dengan kunci Min, maka bilangan yang sebelumnya disimpan secara otomatis, dan bilangan yang baru diletakkan dalam memori bebas. Tanda "M" akan muncul dilayar bila sebuah bilangan disimpan dalam memori bebas tetap ada, walaupun kalkulator sudah mati. Untuk menghapus isi tersebut, tekanlah urutan berikut:

0 TNV Min atau AC TNV Min

Untuk lebih jelasnya, perhatikan dan cobakan pada kalku-

lator anda, operasi-operasi berikut ini:

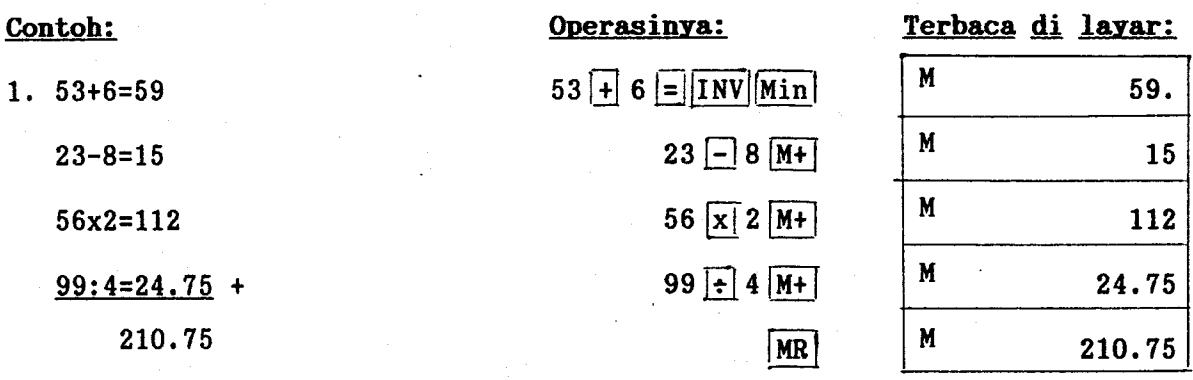

2.  $7+7-7+(2x3)+(2x3)+(2x)-(2x3)=19$ 

7 INV Min M+ INV M-  $2 \times 3$  M+ M+ M+ INV M- MILIK UPT PERPUSTAKAAN MR  $M$  19. IKIP. PADANG

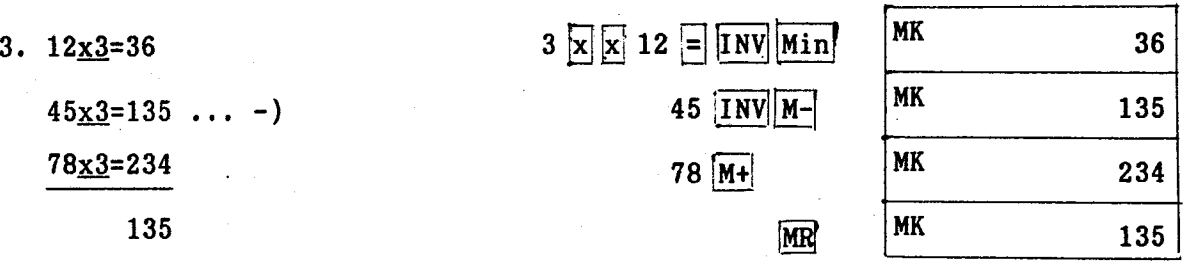

### 2.5. Kalkulasi Memori Dengan Menggunakan 6 Memori Konstan

1. Dengan menekan **0 Kin 1 sampai Kin 6**, atau 2. Dengan menekan | <mark>AC</mark> | Kin | I sampai | Kin | 6 secara berurutan. Terbaca di lavar: 8.4 6.9 Contoh: 1.193.2+23=8.4 Bita ingin menyimpan data (bilangan baru) dalan memori konstan, maka dapat dilakukan dengan memasukkan nelalui Kin <sup>1</sup> sampai Kin 6 . Data ini tetap tersimpan dalam memori konstan walaupun tombol powernya sudah dinatikan. Untuk menghapus data dalam nemori konstan ini, adalah: Operasinya: 193 • 2 Kin 1 • 23 Kout 1 **: 28** 

Kout  $1$  :  $42$  =

193. 2+28=6. 9 193. 2t42=4. 6

4.6

Operasi lain dengan menggunakan nemori bebas:

193  $2$   $\boxed{INV \boxed{Min} - 23} =$ ,  $\boxed{MR} - 28 =$ ,  $\boxed{MR} - 42 =$ 

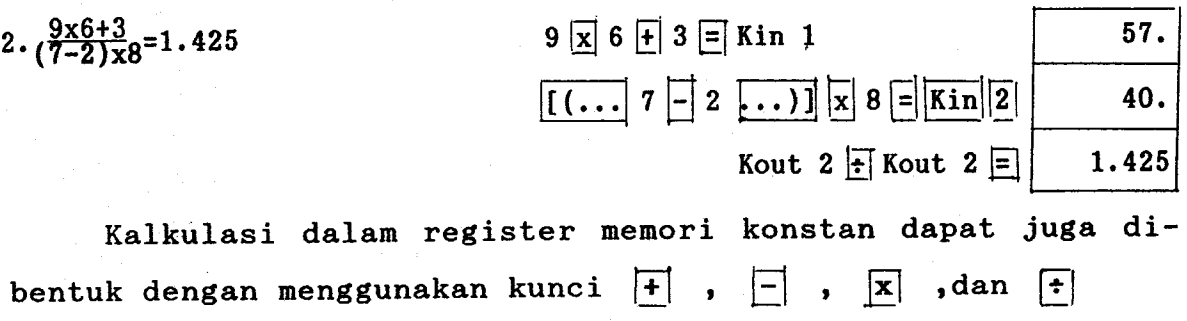

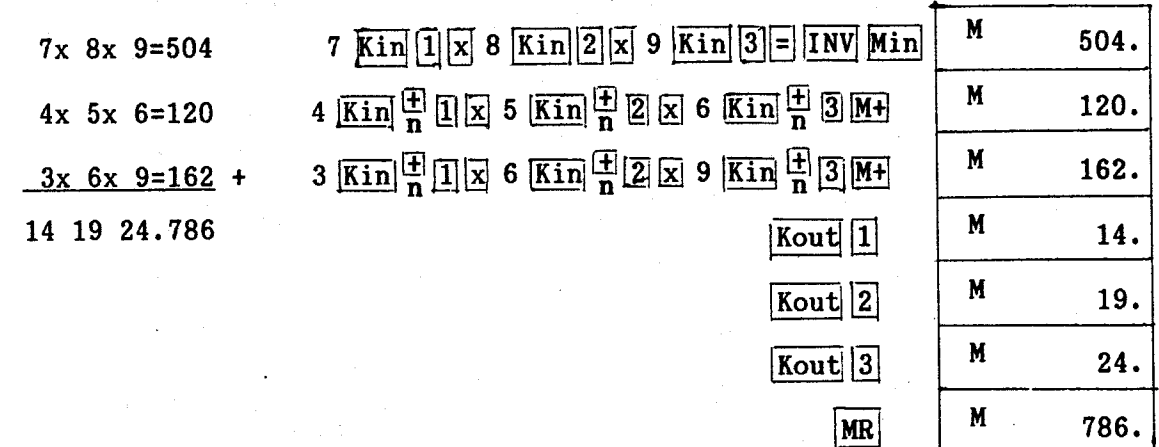

### 2.6. Kalkulasi Pecahan

Kalkulasi pecahan yang dapat dilakukan terbatas paling banyak 3 angka untuk bilangan bulatnya, pembilang dan Penyebut banyak angkanya maksimum 8. Bila bilangan pecahan melebihi batas tersebut, maka kalkulator akan merubah kedalan bentuk bilangan desinal.

. Bilangan pecahan iuga dapat disimpan dalam memori bebas dan memori konstan. Hasil pecahan ini dapat dipindahkan keskala desimal, dan sebaliknya skala desinal tidak dapat dirubah kedalam bentuk Pecahan.

Cara melakukan operasi pecahan:

2. tekan kunci  $\begin{array}{|c|c|} \hline \texttt{b}/\texttt{c} \end{array}$ 1. Tekan bilangan bulat pecahan tersebut terlebih dulu. I I I

I

- 3. Tekan angka pembilang pecahan tersebut.
- 4. Tekan kunci  $\begin{bmatrix} b/c \end{bmatrix}$ .
- 5. Terakhir tekan angka penyebutnya.

### Contoh:

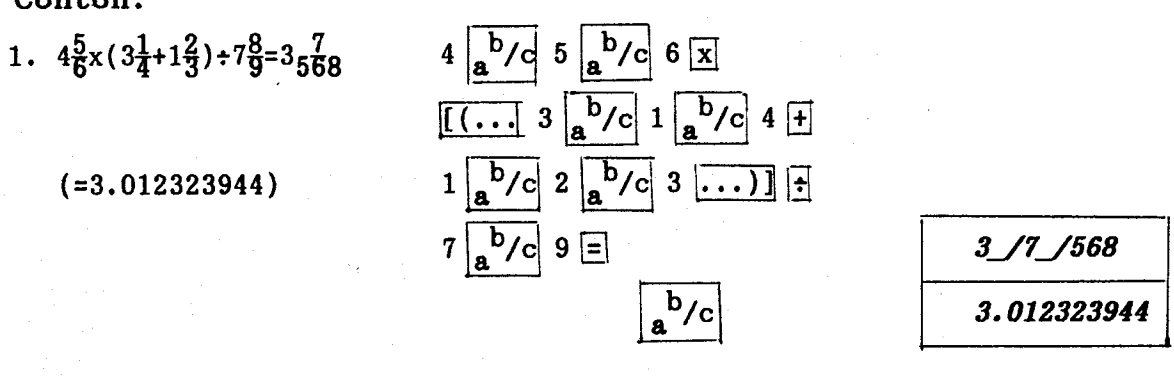

2.  $(1.5x10^7) - {(2.5x10^6)}x_1\frac{3}{100}$ 1  $\boxed{1}$  5 EXP 7  $\boxed{=}$  2  $\boxed{ }$  5 EXP 6  $\boxed{\text{X}}$  3  $\boxed{\frac{\text{b}}{\text{A}}$  100  $\boxed{=}$   $\boxed{ }$ 

 $= 14925000$ 

2.7. Kalkulasi Persen

Cara melakukan operasinya adalah:

- 1. Tekan bilangan yang akan dioperasikan.
- 2. Tekan kunci operasinya.
- 3. Tekan banyak persen untuk mengoperasikannya, kemudian
- 4. Tekan kunci INV X.

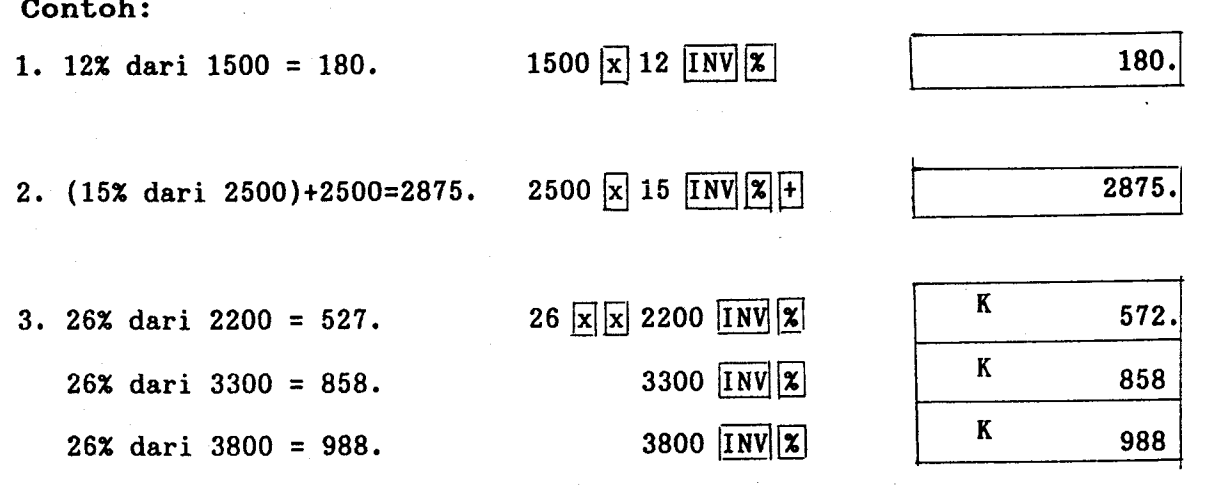

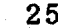

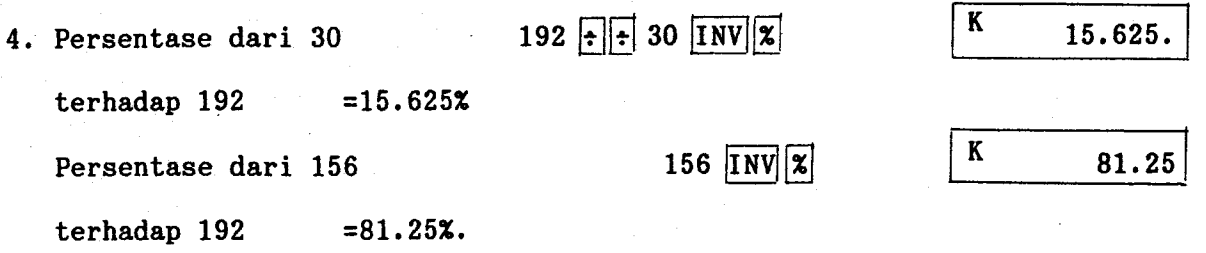

### 2.8. Lembar Keqiatan

1. a. Hitunglah {(7 x 5)-(6 x 3,9)} + 2 x 1,75 x  $10^3$ b. 11  $(4 \times 3):(7 + 6)$ c.  $\frac{(3 + 2, 5) \times (28 : 6)}{2}$  $\overline{\phantom{0}3,7}$ 

Jawab:

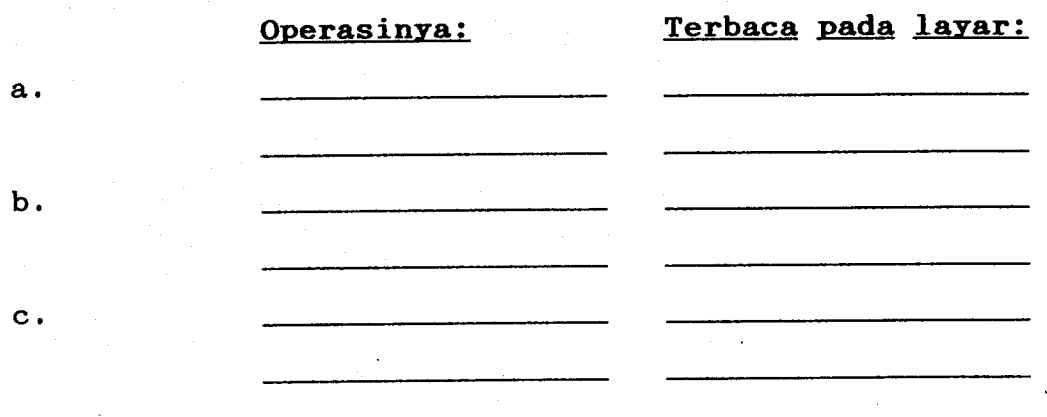

2. a. 277 : 29 (dalam 5 angka desinal) b. <sup>79</sup>/23 (dalam 5 angka signifikan c. 43 : 17 x  $\frac{72}{49}$  (dalam 3 desimal) Jawab:

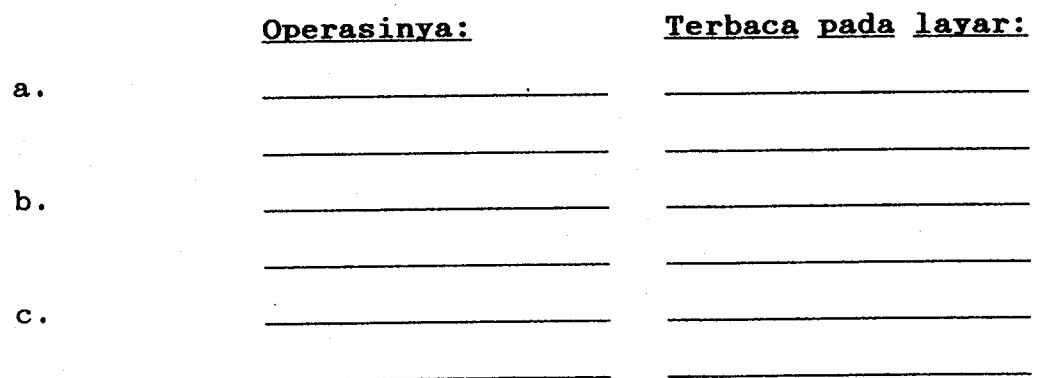

3. Buatlah operasi dari:

a.  $79 + \{2 \times (8 : 3)\} = ...$  $37 + {2 \times (8 : 3)} = ...$  $127 + {2 \times (8 : 3)} = ...$  :

I I b.  $197,8$  :  $38 = ...$  $197, 8 : 31 = ...$  $197,8$  : 98 = ...

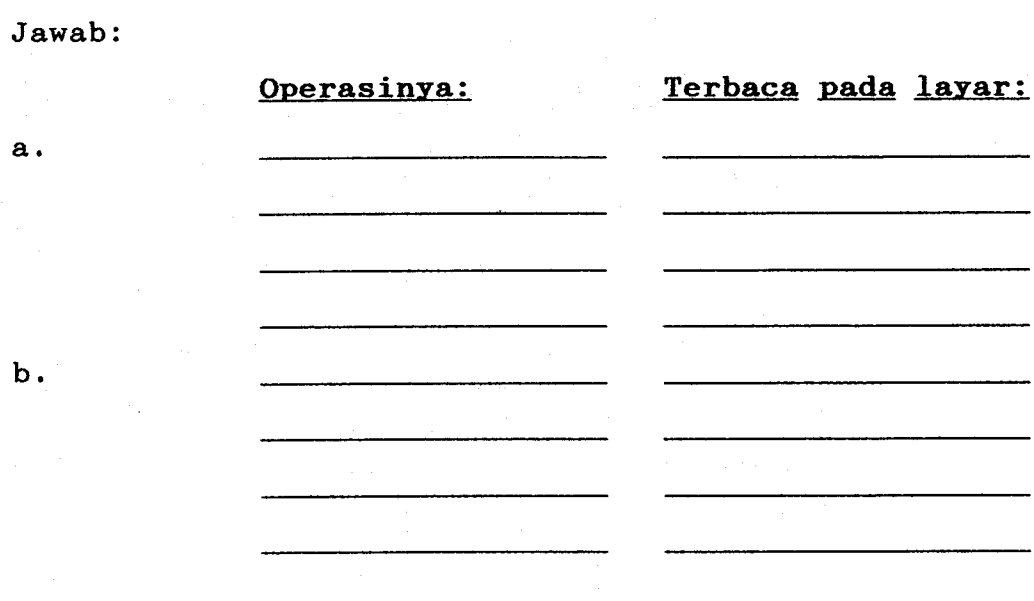

4. Hitunglah:

a.  $(27\frac{3}{7} \times 5\frac{6}{9})$  :  $18\frac{2}{3}$  = ... b.  $(42\frac{1}{8} \times 32\frac{2}{5}) - 20\frac{1}{2} = \dots$ Jawab: Operasinva:

Terbaca pada layar:

 $Jawab:$ ..........

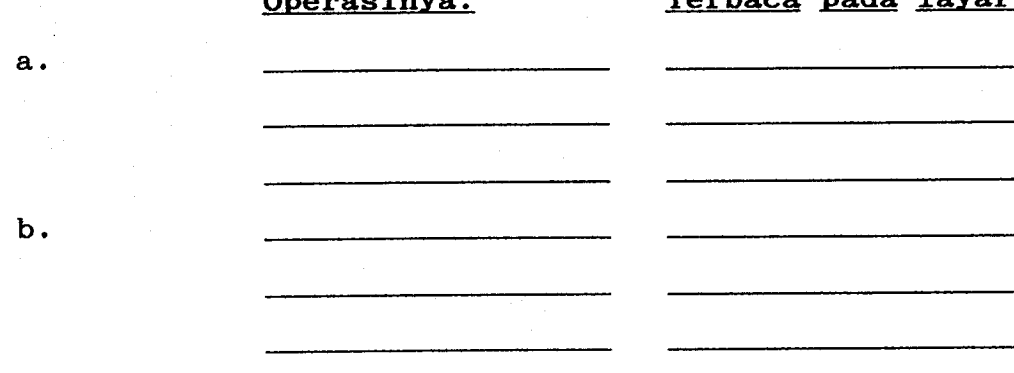

5. Hitunglah:

- a. Persentase dari 48 terhadap 198.
- b. 70 gram + 1700 gram, maka persentase berat barunya  $adalah...$
- c. 29% dari 45000.

# $\mathbf a$ .  $\mathbf b$ .  $\mathbf{c}$  .

Jawab:

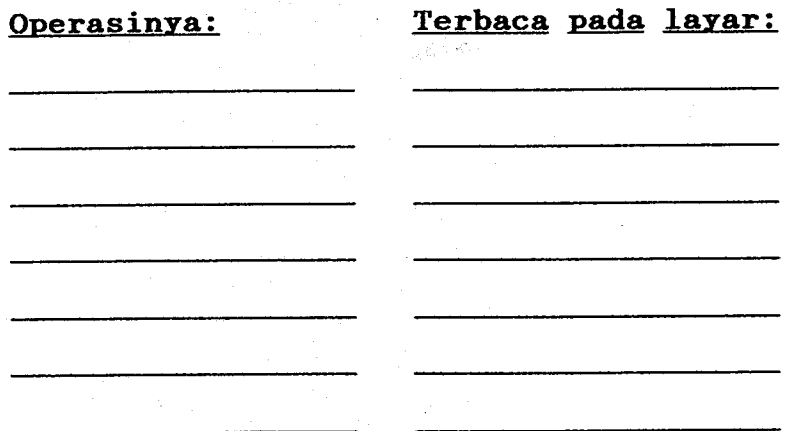

### MILIK UPT PERPUSTAKAAN IKIP, PADANG

### BAB IIT

### KALKULASI FUNGST

Ada beberapa kalkulasi fungsi yang dapat digunakan sebagai pengulangan dari empat kalkulasi dasar (bab II). Untuk beberapa fungsi sain tertentu, pada layar tidak akan muncul apa-apa dalam waktu yang singkat, untuk itu harus ditunggu beberapa saat. Selama hasil operasinya belum muncul pada layar, tidak boleh dimasukkan data baru atau menekan salah satu kunci lainnya.

### 3.1. Merubah Derjat-Menit-Detik <----> Desimal

Kunci  $\boxed{0,1,1}$  digunakan untuk merubah bentuk sexagesimal (derajat, menit, dan detik) ke dalam bentuk desimal. Sebaliknya untuk merubah bentuk desimal kebentuk sexagesimal digunakan kunci  $TNV$   $\left[0,1\right]$ .

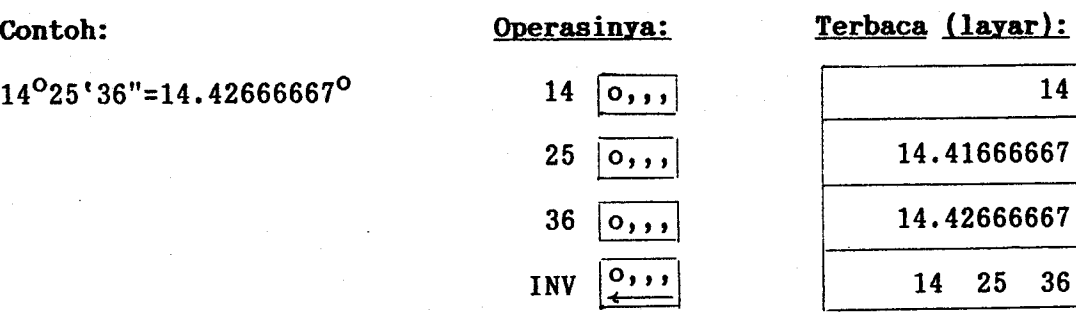

#### 3.2. Fungsi Trigonometri/Trigonometri Invers

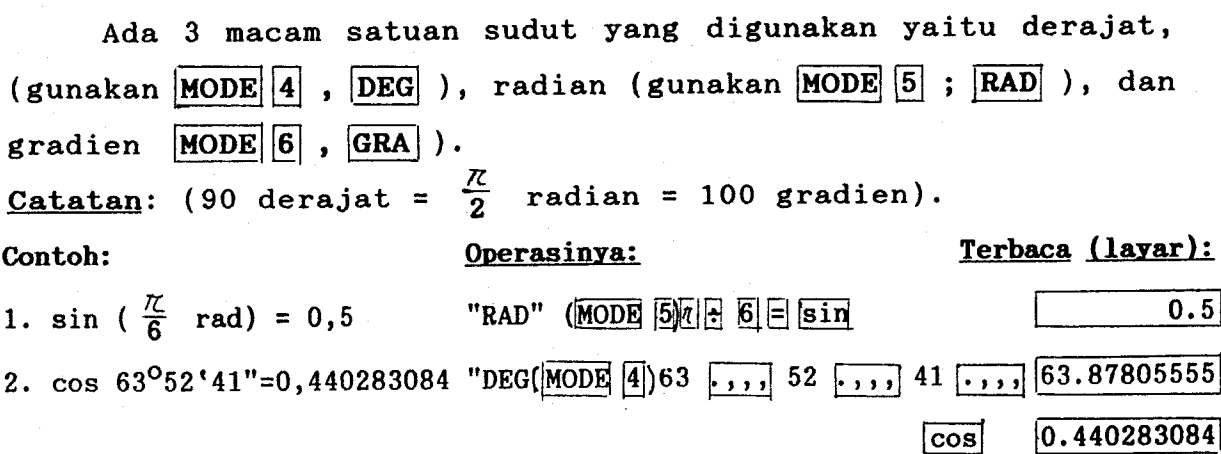

 $^{\prime\prime}$ 

I I

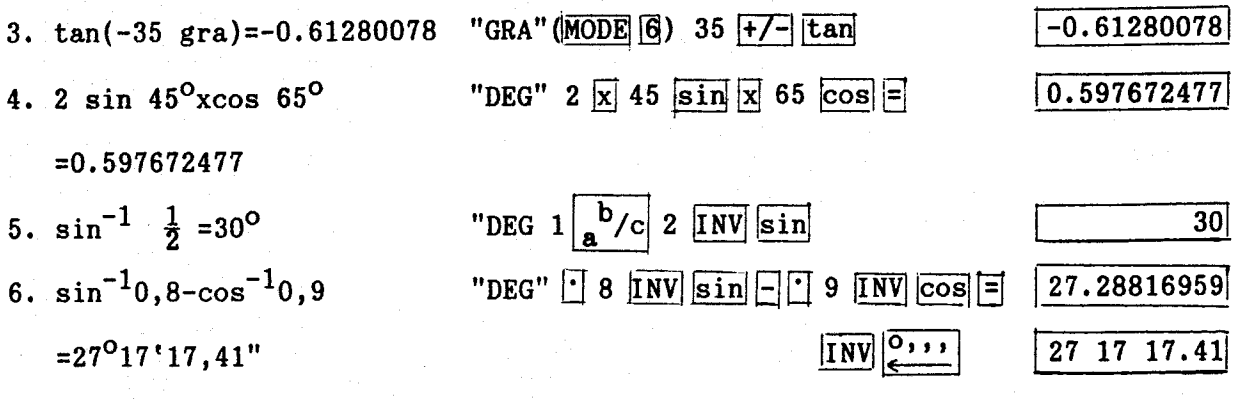

Catatan: sin x/cos x/tan x,  $|x| < 1440^{\circ}(8 \text{ rad}, 1600 \text{ grad})$  $\sin^{-1}x/\cos^{-1}x$ ,  $|x| \le 1$ , dan  $\tan^{-1}x$ ,  $|x| < 1$ . 10<sup>100</sup>.

### 3.3. Fungsi Hiperbolis/Hiperbolis Invers

Untuk fungsi hiperbolis, digunakan kunci hyp yang diikuti dengan fungsinya (sin, cos, tan). Sedangkan untuk fungsi hiperbolis invers, digunakan kuci **INV** hyp yang diikuti dengan fungsinya (sin, cos, tan).

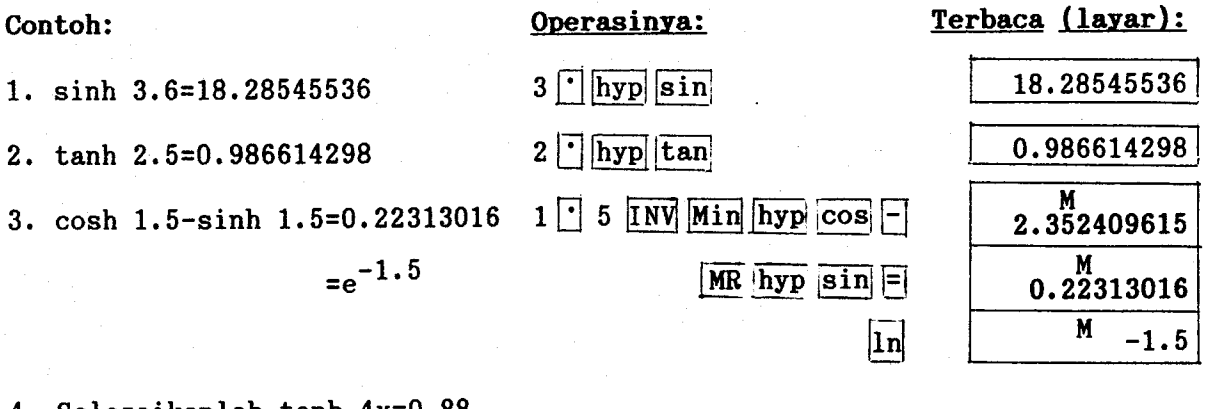

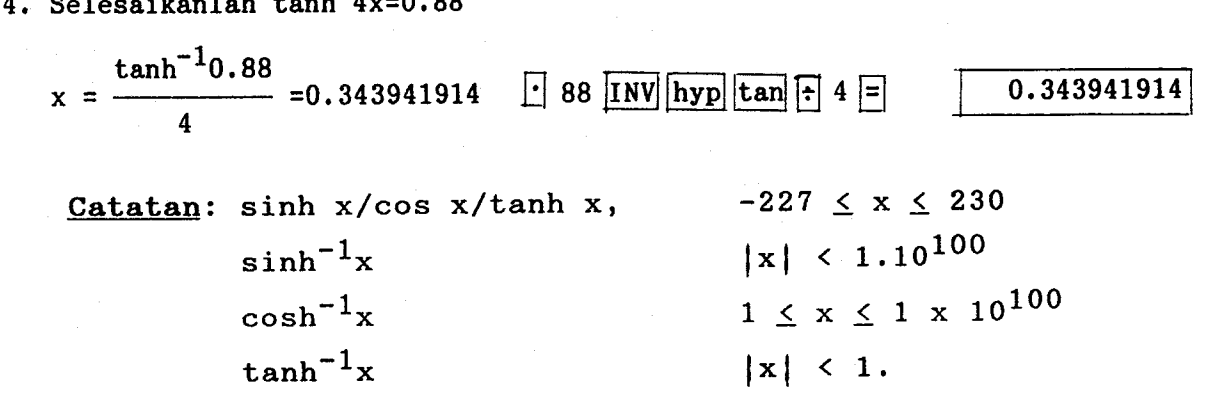

### 3.4. Logaritma Biasa dan Alam/Perpangkatan (Anti Logaritma, Pangkat, dan Akar)

Logaritma biasa adalah logaritma dengan bilangan pokok 10 sedangkan logaritma alam (natural) adalah logaritma dengan bilangan pokok e.

Kunci logaritma biasa adalah log , kunci logaritma alam adalah In . Kunci untuk  $10^X$  adalah  $\boxed{\text{INV}}$   $\boxed{e^X}$  dan kunci untuk  $e^X$  adalah INV  $e^{\mathbf{X}}$  . Untuk pangkat dua digunakan kunci INV  $\mathbf{x}^2$  , dan untuk perpangkatan digunakan  $\boxed{\text{INV}}$   $\boxed{\textbf{x}^{\textbf{y}}}$ . Untuk penarikan akar digunakan kunci  $\boxed{INV}$ , dan penarikan akar pangkat lebih besar dua, digunakan kunci  $\boxed{\text{INV}}$   $\frac{1}{x}$ /y.

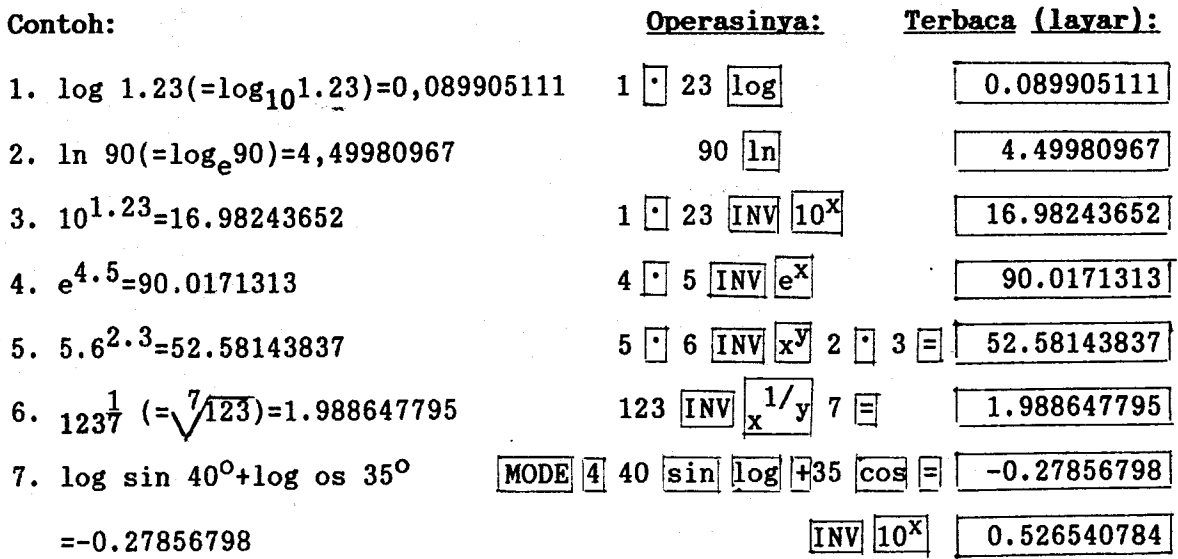

Catatan:

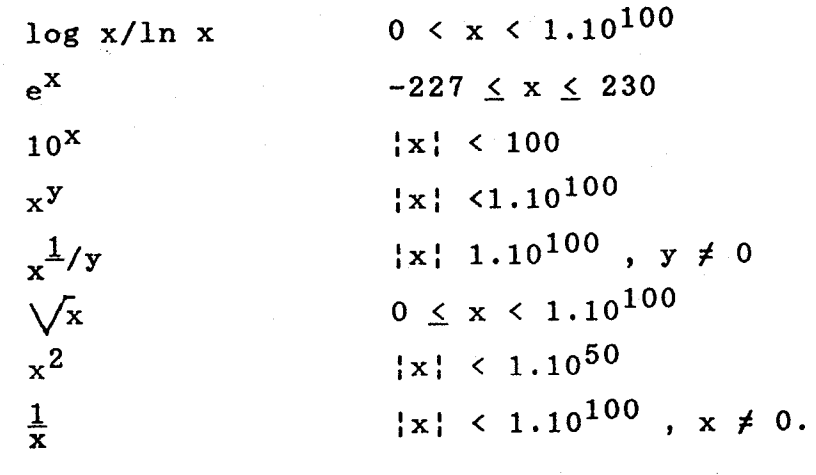

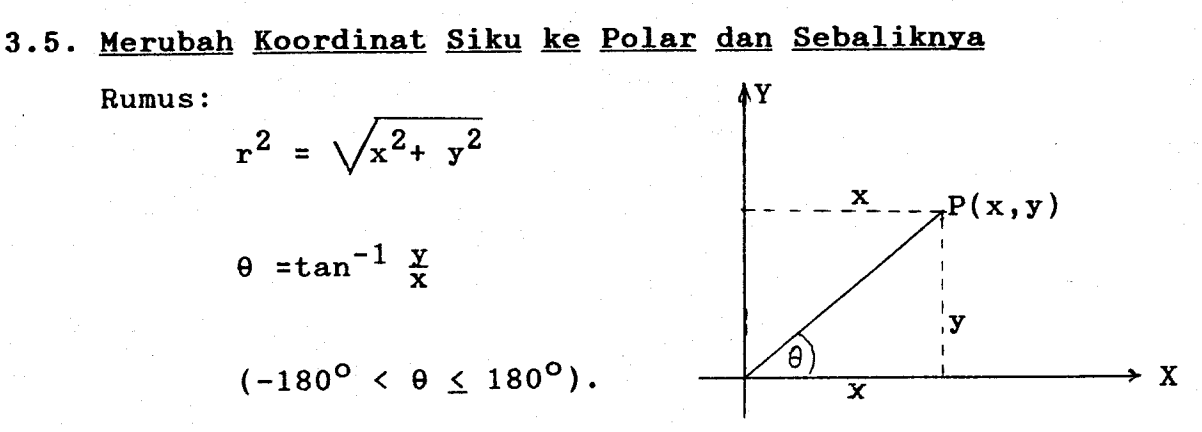

Satuan sudut  $\theta$  dapat dalam radian, derajat, dan gradien. Contoh:

1. Tentukan panjang r dan sudut  $\theta$  dalam radian, jika diketahui koordinat titik  $P(1, \sqrt{3})$ .

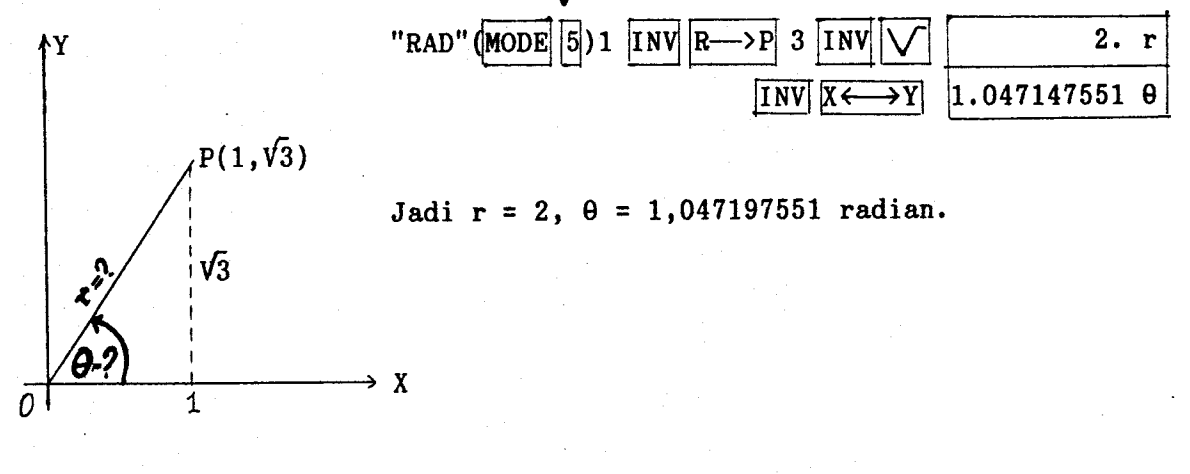

<sup>2</sup> Tentukanlah nilai x dan y bila diketahui koordinat polar titik  $P(2, 60^{\circ})$ .

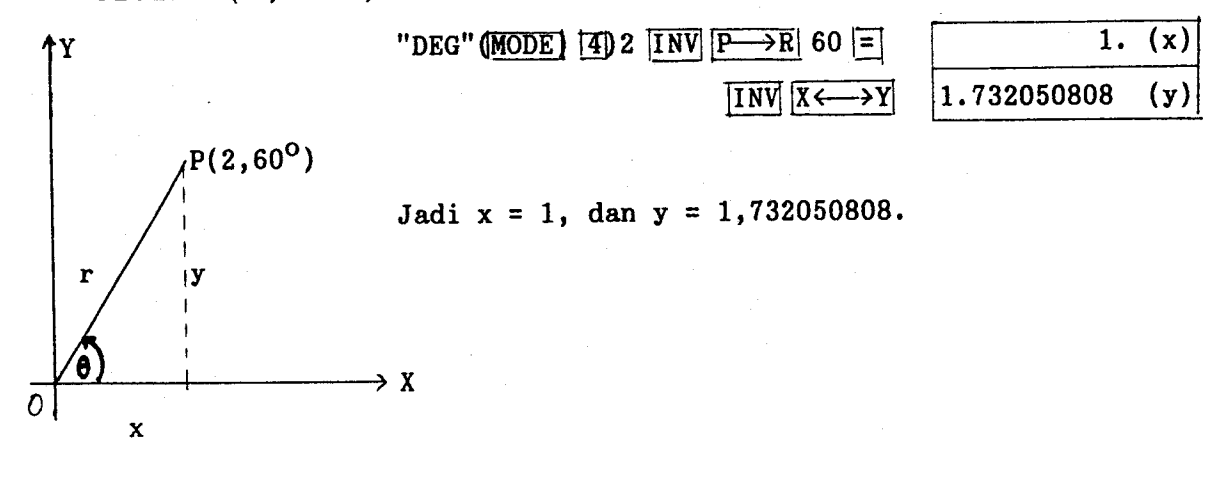

3Z

### 3.6. Lembar Keqiatan

1.a. Robahlah 49°51'29" ke bentuk desimal.

b. Robahlah  $171^{\circ}46'21''$  ke bentuk desimal.

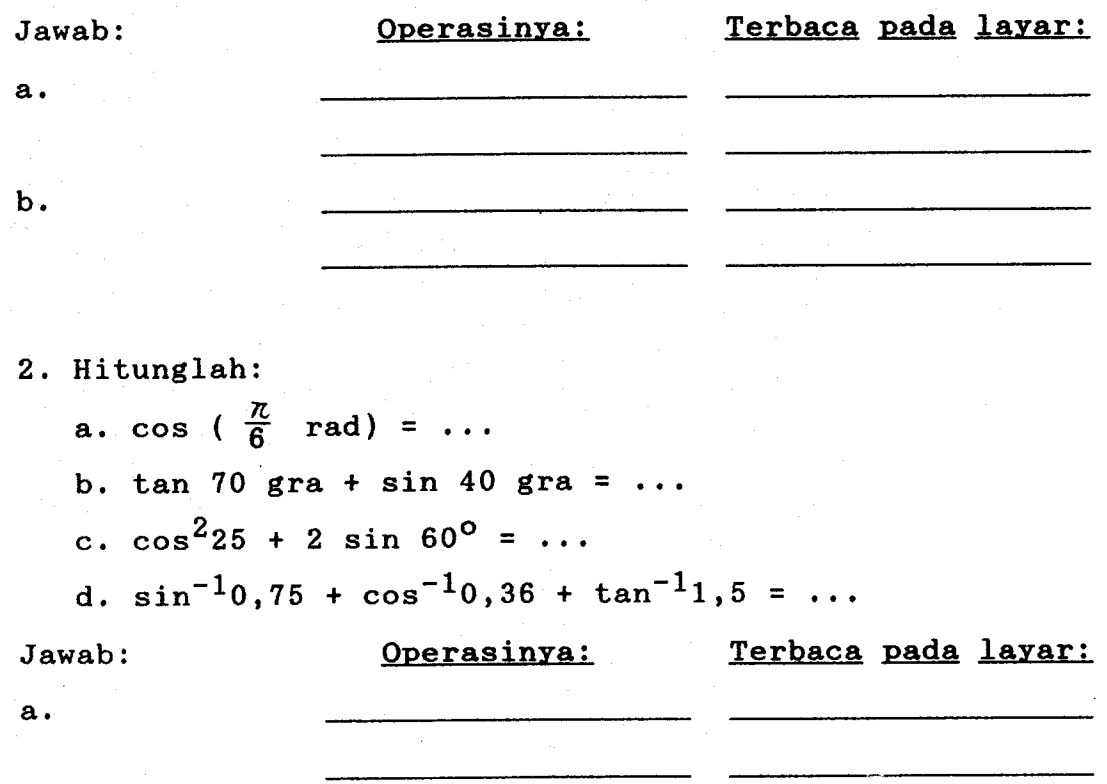

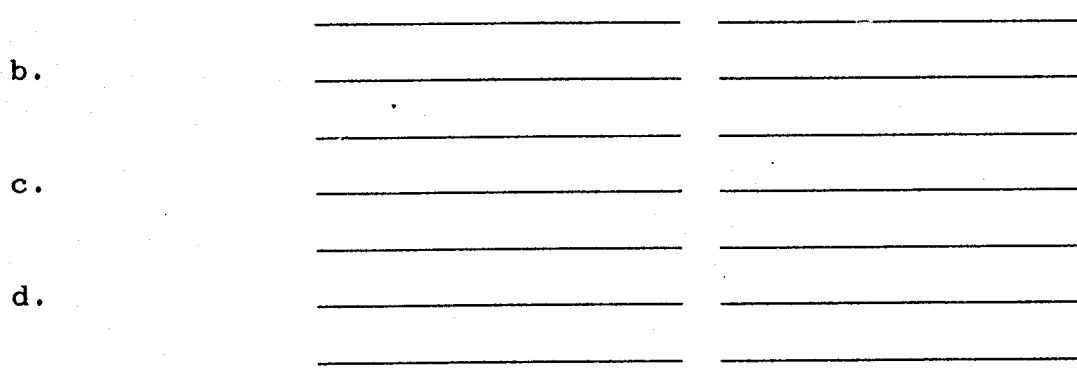

3. Hitunglah:

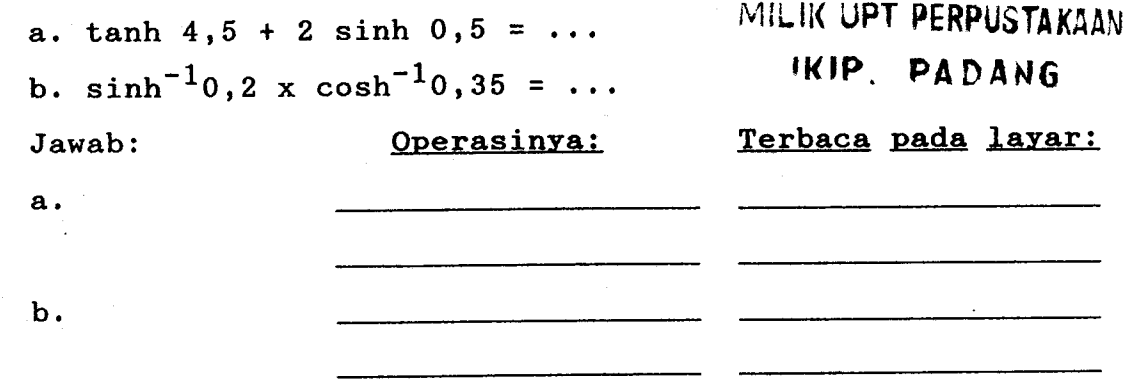

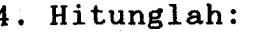

a.  $(78 - 23)^{12} = ...$ b.  $7^{11}$ +  $e^9$  = ... c. log sin  $40^{\circ}$  + log cos  $35^{\circ}$  = ... d.  $0,21^{21}$ +  $3^{3,5}$  = ... Operasinya:

Jawab:

Terbaca pada layar:

 $\mathbf b$ .

 $\mathbf{a}$ .

 $\mathbf{c}$ .

 $\mathbf d$ .

### BAB IV

### PERHITUNGAN STATISTIK

Penggunaan kalkulator fx-3600P entang statistik, dapat digunakan untuk mencari;

- $(1)$ . Simpangan baku  $(SD)$ .
- (z), Analisis Regresi:
	- a. Regresi Linier,
	- b. Regresi bentuk logaritma,
	- c. Regresi Eksponen,
	- d. Persamaan Regresi bentuk pangkat Y=AX<sup>B</sup>.

### 4.1. Menghitung Rata-rata Simpangan Baku (SD)

Rumus:

SD untuk sampel  $(\sigma_{n-1}) = \sqrt{\frac{m-1}{n-1}}$ 

SD untuk populasi ( $\sigma_n$ ) =  $\sqrt{\frac{n}{n}}$ 

Dalam simpangan baku (SD), hanya dapat digunakan untuk satu variabel.

 $2 - \frac{(\Sigma \times)}{}$ 

n

x

 $\sum x^2 - \frac{\sum x}{n}$ 

### Petunjuk Penggunaan Kalkulator:

- a. Untuk menghitung simpangan baku untuk satu peubah digunakan MODE SD dengan menekan MODE 3 terbaca pada disply layar bagian kiri DEG.
- b. Sebelum memulai perhitungan, hendaknya dibersihkan terlebih dulu isi memori statistik dengan menekan INV KAC.
- c. Data dimasukkan melalui RUN(DATA).

- d. KOUT 1 memberikan nilai  $\overline{\Sigma}$  X<sup>2</sup>.
- e. KOUT 2 memberikan nilai  $\sum X$ .
- f. KOUT 3 memberikan nilai n (banyak data yang nasuk).

g. INV 1 atau INV  $\overline{X}$  memberi nilai rataan X.

- h. INV 2 atau INV X $\sqrt{T}$ n memberi nilai simpangan baku populasi.
- i. INV 3 atau INV X $\sigma$ n-1 memberi nilai simpangan baku sampel. j. Jika terdapat kekeliruan misalnya telah nasuk angka <sup>25</sup> yang seharusnya 37, maka ditekan kembali 25 diikuti INV RUN. Angka 25 yang masuk tadi akan terhapus dari perhitungan selanjutnya masukkan angka yang benar.

Contoh: Misal, dipunyai data sebagai berikut:

23, 25, 30, 31, 32, 40, 40, 45.

Hitunglah X $\sigma_{n-1}$  , X $\sigma_n$  , X , n ,  $\sum X$  , dan  $\sum X^2$ . Operasinya sebagai berikut:

Tekan MODE 3 dan MODE 4 akan terlihat pada display SD DEG kenudian tekan INV KAC (untuk membersihkan isi menori statistik).

Langkah selanjutnya dimasukkan data:

Tekan 23 RUN, 25 RUN, 30 RUN, sampai 45 RUN.

- Untuk: 1. Simpangan baku sampel, tekan INV X $\sigma$  n-1 (INV 3) akan terlihat pada display angka 7,741354625.
	- 2. Simpangan baku populasi, tekan INV X $\sigma$ n (INV 2) akan terlihat pada display angka 7,2413761.
	- 3. Nilai rataan X, tekan INV  $X$  (INV 1) akan terlihat pada display angka 33,25.
	- 4, Banyak data, tekan KOUT n (KOUT 3) akan terlihat pada display angka 8.
	- 5. Jumlah nilai, tekan KOUT  $\Sigma$  X (KOUT 2) terlihat pada display angka 266,
	- 6. Jumlah kuadrat nilai, tekan KOUT  $\sum x^2$  (KOUT 1) akan terlihat pada display angka 9264.

### 4.2. Analisis Reqresi

### a. Regresi Linier

.<br>Dalam perhitungan regresi linier untuk dua peubah, dengan rumus:  $Y = A + BX$ , dimana

$$
B = \frac{n \cdot \sum xy - \sum x \cdot \sum y}{n \cdot \sum x^{2} - (\sum x)^{2}}
$$
  

$$
A = \frac{\sum y - B \sum x}{n}
$$

 $r_{xy} = \frac{n \cdot \sum xy - \sum x \cdot \sum y}{n}$  ${\frac{1}{\ln \cdot \sum x^2 - (\sum x)^2} {\ln \sum y^2 - (\sum y)^2}}$ 

(r<sub>xv</sub> = koefisien korelasi antara variabel x dan variabel y).

#### Petunjuk penggunaan kalkulator

Setelah kalkulator dihidupkan;

- 1. Gunakan MODE LB dengan menekan MODE 2.
- 2, Tekan fNV KA C untuk nembersihkan isi memori statistik.

3. Masukkan data X melalui X<sub>D</sub>, Y<sub>D</sub> dan Y melalui DATA.

4. Selanjutnya tekan:

KOUT  $\Sigma$ X, untuk jumlah data X yang masuk.

KOUT  $\sum x^2$ , untuk jumlah kuadrat data X.

KOUT  $\Sigma$ Y, untuk jumlah data Y yang masuk.

KOUT  $\sum Y^2$ , untuk jumlah kuadrat data Y.

INV 1, untuk rata-rata X.

INV 2, untuk simpangan baku populasi data X.

INV X n-1 atau INV 3 untuk sinpangan baku sampel da-

ta X.

fNV Y atau fNV 4 untuk rata-rata Y yang masuk.

INV Y $\sigma$ n atau INV 5 untuk simpangan baku populasi da-

ta Y.

INV Y $\mathcal{T}$ n-1 atau INV 6 untuk simpangan baku sampel data Y.

INV B atau INV 8 untuk mencari harga B dari Y = A+BX. INV A atau INV 7 untuk mencari harga A dari persamaan regresi  $Y = A+BX$ .

INV r atau INV 9 untuk korelasi r<sub>xy</sub> yaitu korelas: satuan variabel X dan Y <mark>yang masu</mark>k.

Contoh:

Misalnya kita mempunyai data:

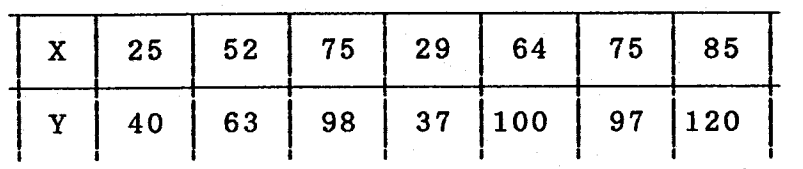

Kemudian dimasukkan data dengan menekan:

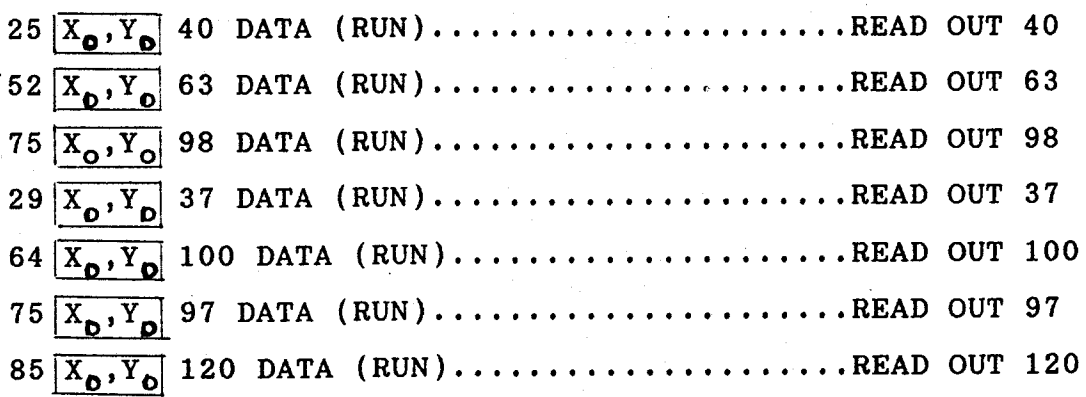

KOUT  $\sum X = 405$ KOUT  $\sum x^2 = 26741$ KOUT  $N = 7$ . INV A = 49,50284948  $INV B = 0,514765564$ KOUT  $\sum Y = 555$ .  $INV r = 0,371663219$ KOUT  $\sum Y^2 = 50351$ KOUT  $\Sigma$  XY = 33814

, ,,:

, ,, '.,'.,j.

INV  $X\mathcal{T}$ n = 21,74152427 INV  $X(\sqrt{T})-1 = 23,4835302$ INV Y $\sigma$ n (populasi) = 30,11271343 INV  $Y\mathcal{T}_{n-1}$  (sampel) = 32,52544791. Dimasukkan harga A dan B pada Persamaan regresi 1inier.

 $Y = 49,50284948 + 0,514766564 X.$ 

### b. Regresi Bentuk Logaritma

Persamaannya: Y = A + B In X.

Cara penggunaan kalkulator

Input data merupakan logaritma dari X (ln X) dan Y di mana sama sebagai mana dalan regresi linier. Operasi untuk kalkulasi maupun koreksi koefisien regresi pada dasarnya sama sebagaimana dalam regresi linier. Kemudian yang perlu diingat bahwa  $\sum$  ln X,  $\sum$  (ln X)<sup>2</sup> dan  $\Sigma$  X.Y berturut-turut diperoleh sebagai pengganti  $\Sigma$  X,  $\Sigma$  Y dan  $\Sigma$  XY.

Contoh:

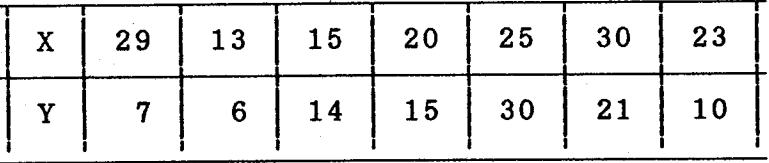

Operasinya:

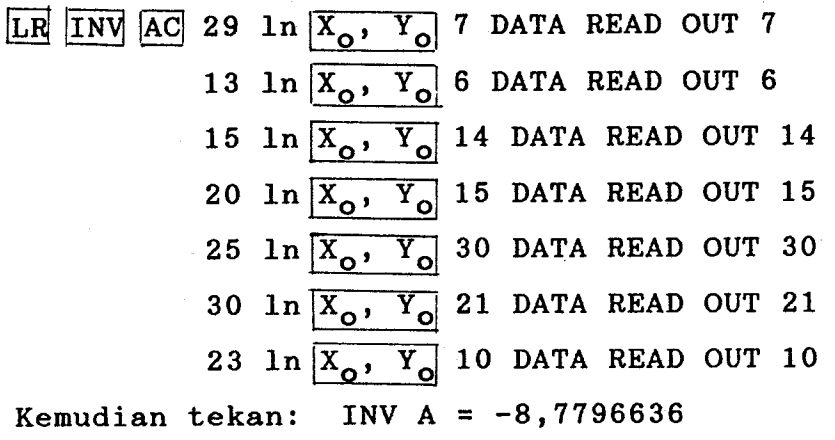

INV B = 7,68795622 INV  $r = 0,29020465$ 

Dengan demikian persamaan regresi dapat ditulis sebagai berikut:  $Y = -8,7796636 + 7,68795622$  ln X. Selanjutnya tekan: INV X = 3,055942154, untuk rata-rata  $\Sigma$  X. INV Y = 14,71428571, untuk rata-rata Y. INV  $X\mathcal{T}_n = 0,29634$ , untuk simpangan baku populasi data ln X. INV  $X\sigma_{n-1} = 0,320090137$ , untuk simpangan baku sampel data ln X. INV Y $\sigma_n$  = 7,850646666, untuk simpangan baku polulasi data Y. INV Y $\sigma$ n-1 = 8,479667559, untuk simpangan baku sampel data Y. INV  $X\mathbf{T}$ n INV  $X^2= 0,0879820883$ , untuk ragam populasi Rn(In X). INV X $\sigma$ n INV X<sup>2</sup> = 61,63265307, untuk ragam populasi  $Rn(Y)$ . INV  $X\mathbf{T}_{n-1}$  INV  $X^2 = 0,102457697$ , untuk ragam sampel  $Rn-1(ln X)$ . INV X $\sigma$ n-1 INV X<sup>2</sup>= 71,90476191, untuk ragam populasi  $Rn-1(Y)$ .

4.3. Reqresi Eksponen

 $Y = Ae^{BX}$ .

Rumus:

MILIK UPT PERPUSTAKAAN tKtP . pA DA NG

Petuniuk penggunaan kalkulator: Masing-masing data (input data) merupakan logaritma

dari Y (ln Y) dari X,yang mana sama seperti pada regresi linier. Operasi untuk korelasi pada dasarnya sama sebagaimana halnya pada regresi linier.

Lakukanlah urutan INV A INV  $e^{\mathbf{x}-}$  untuk mendapatkan

koefisien A.Ingat bahwa $\sum$ ln Y, $\sum$  (ln Y)<sup>2</sup> dan  $\sum$  X ln Y berturut-turut diperoleh sebagai pengganti  $\Sigma$  X,  $\Sigma$  Y dan  $\Sigma$  XY.

Contoh:

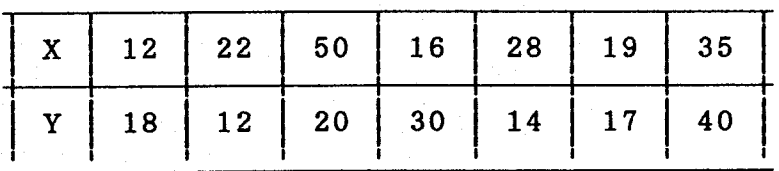

Operasinya pada kalkulator:

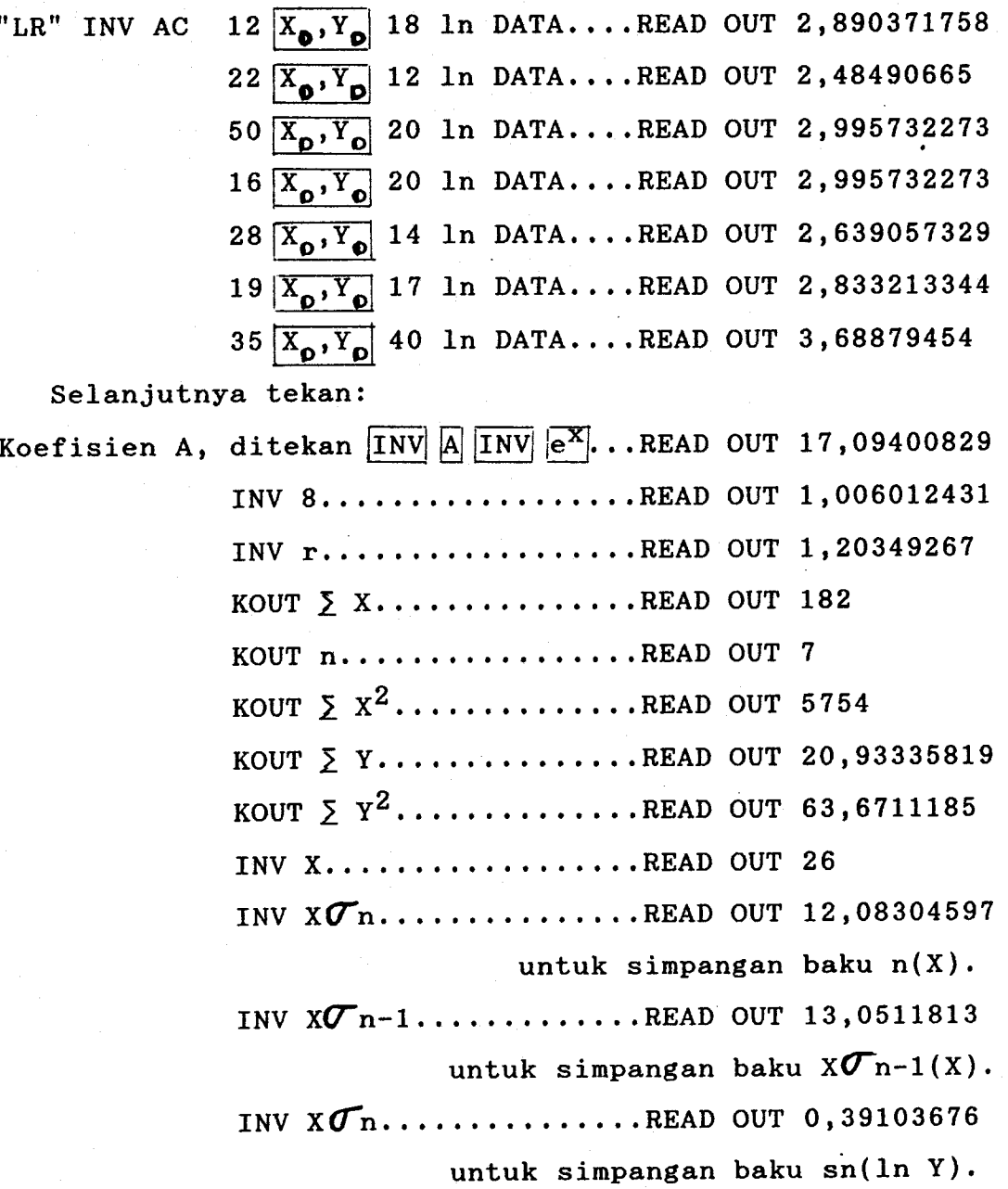

INV  $Y(\sqrt[m]{n-1}$ ...........READ OUT 0,422361402 untuk simpangan baku n-1(ln Y).

### 4.4. Persamaan Regresi Bentuk Pangkat (Regresi Kuasa) Rumus:

 $Y = AX^B$ .

Supaya dapat digunakan metode kuadrat maka dapat diambil logaritma menjadi In Y = In A + B In X.

Cara penggunaan kalkulator:

Gunakan MODE DEG dan MODE LR dengan menekan MODE 4 dan MODE 2. Selanjutnya tekan fNV KAC untuk membersihkan isi memori statistik, kemudian masukkan data: Contoh:

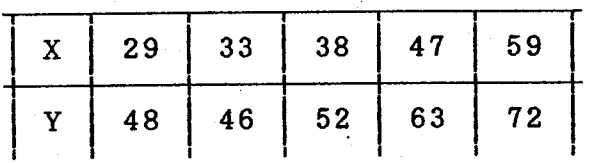

operasi dalam kalkulator:

"LR" INV AC 29 ln  $\overline{X_{\odot}, Y_{\odot}}$  48 DATA....READ OUT 3.871201011  $33 \overline{X_0, Y_0}$  46 ln DATA....READ OUT 3,838641396  $38 \overline{X_0, Y_0}$  52 ln DATA....READ OUT 3,951243719  $47 \overline{X_0, Y_0}$  63 ln DATA....READ OUT 4,143134726 59  $\overline{X_{\bullet}, Y_{\bullet}}$  72 ln DATA....READ OUT 4,276666119

Selanjutnya tekan:

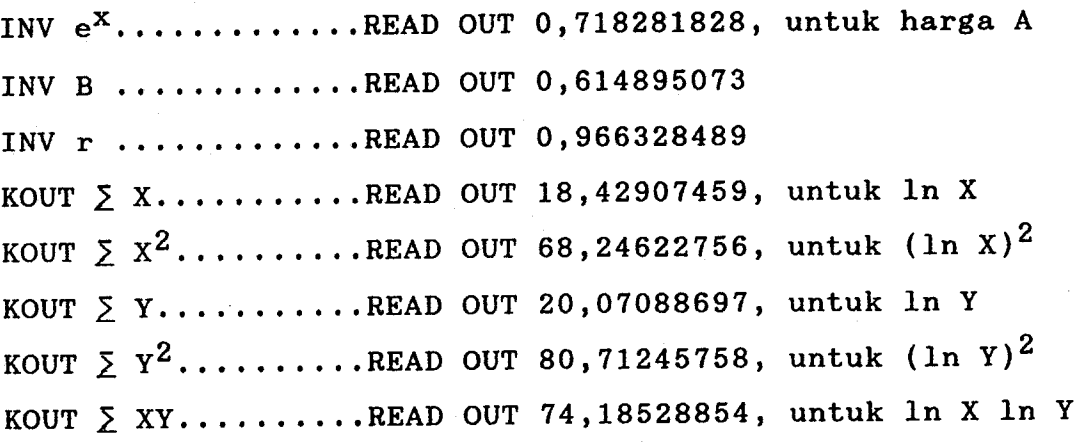

INV X ............READ OUT 3,685814919, untuk ln X/n INV Y ............READ OUT 4,014177394, untuk ln Y/n INV X $\sigma$ n...........READ OUT 0,253009675, untuk simpangan baku sn(1n X) INV X $\sigma$ n-1........READ OUT 0,282873416, untuk simpangan baku  $sn-1(ln X)$ INV Y $\sigma$ n..........READ OUT 0,16991570, untuk simpangan baku sn(In Y) INV Y $\sigma$ n-1........READ OUT 0,189971599, untuk simpangan baku sn-l(ln Y)

### 4.3. Lembar Kegiatan

1. Tentukan SD, A, B, r, dari data berikut:

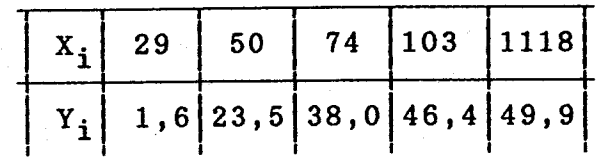

Jawab: Operasinya: Terbaca pada layar:

2. Jawablah soal no.1 dengan menggunakan rumus regresi logaritma.

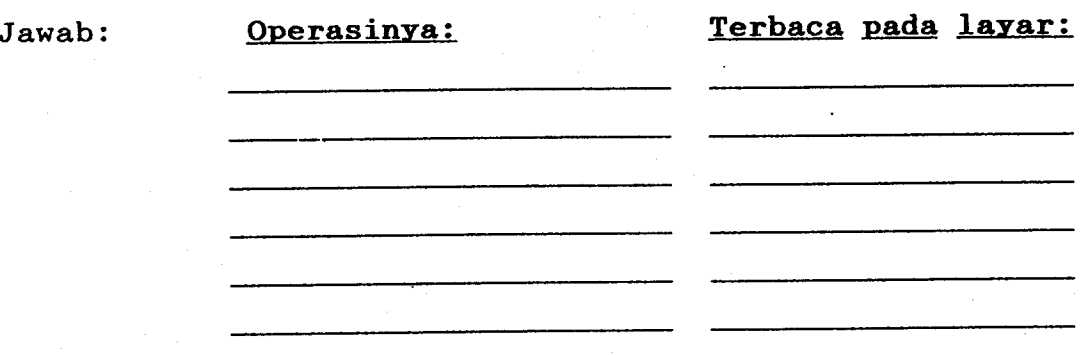

3. Tentukan SD, A, B, r, dari data berikut:

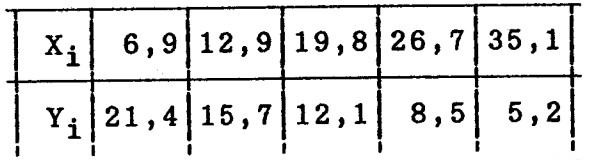

Jawab: Operasinya: Terbaca pada layar:

44

INV Y  $n-1$  atau INV 6 untuk simpangan baku sampel data Y.

INV B atau INV 8 untuk mencari harga B dari Y = A+BX. INV A atau INV 7 untuk mencari harga A dari persamaan regresi  $Y = A+BX$ .

INV r atau INV 9 untuk korelasi r<sub>xy</sub> yaitu korelasi satuan variabel X dan Y yang masuk.

Contoh:

Misalnya kita mempunyai data:

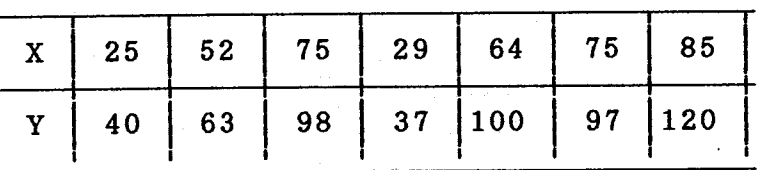

Kemudian dimasukkan data dengan menekan:

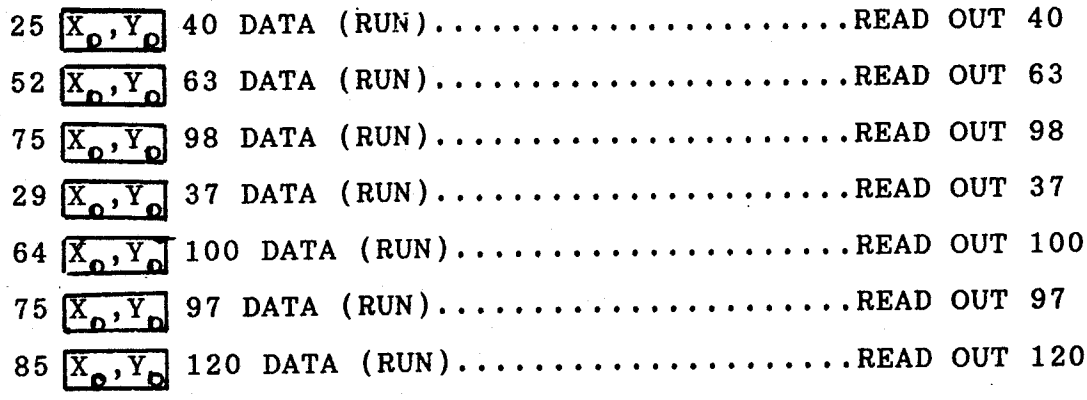

-i

KOUT  $\Sigma$  X = 405 KOUT  $\sum x^2 = 26741$ KOUT  $N = 7$ . INV  $A = 49,50284948$ INV  $B = 0,514765564$ KOUT  $\Sigma$  Y = 555. INV  $r = 0,371663219$ KOUT  $\Sigma$  Y<sup>2</sup> = 50351 KOUT  $\Sigma$  XY = 33814

### PENGGUNAAN KALKULATOR UNTUK TINGKAT SEKOLAII DASAR

BAB V

Sampai sejauh ini belum ada kesempatan dari para pendidik nengenai peranan kalkulator sebagai suatu alat yang efektif bagi pendidikan matematika Sekolah Dasar. Pandangan ekstrim untuk tidak menggunakan kalkulator sama sekali di tingkat Taman Kanak-kanak dan di tingkat Sekolah Dasar diimbangi oleh mereka yang menginginkan lebih banyak penelitian tentang bagaimana kalkulator dapat memberikan sumbangan bagi proses pendidikan anak-anak tersebut. Tampaknya terlalu banyak pendapat dan kurang bukti-bukti yang konklusif tentang bagaimana kalkulator harus digunakan. OIeh karena itu guru harus mengikuti kebijakan sekolah masing-masing. Kebijakan ini hendaknya memberikan sebuah urutan Program yang hati-hati dan beralasan agar terhindar Penggunaan kalkulator yang sa1ah.

Harus disadari bahwa kalkulator akan tetap selalu ada. Di masa mendatang tampaknya alat ini akan menjadi semakin penting dalam kehidupan manusia. Jadi walaupun pendidik matematika tidak mempunyai tanggung jawab penuh untuk memasukkannya ke dalam kurikulum, namun mereka dapat menyumbang banyak dalam hal ini. Akibatnya, guru matematika Sekolah Dasar harus diberitahu tempat kalkulator dalam pelajaran matematika.

Berikut ini akan dicoba melihat, bagaimana Penggunaan kalkulator untuk tingkat Sekolah Dasar dalam beberapa materi matematika Sekolah Dasar. Setiap kegiatan, gunakan kalkulator untuk nengerjakannya.

Contoh:

Tujuan:. membuat kalkulator menuniukkan bilangan bagi kumpulan benda-benda.

1. Tekanlah tombol untuk menunjukkan banyaknya bintang : \*\*\*\*\* \*\*.

2, Perlihatkan 15 pada kalkulator. Gambarlah bintang sebanyak itu.

Tujuan: Untuk mengembangkan kemampuan bahasa dan bilangan.

- 1. Perlaihatkan pada kalkulator bilangan tepat sebelum 5.
- 2. Perlihatkan bilangan tepat sesudah tujuh.
- 3. Tunjukkan sebuah bilangan yang lebih kecil dari 5. Apakah temanmu memperoleh bilangan yang sama ?.
- 4, Perlihatkan sebuah bilangan yang lebih besar dari 10.
- 6. Tunjukkan bilangan Paling besar yang kamu ketahui.

5.1. Penambahan dan Penguranqan Bilanqan Bulat.

Kegiatan 1.

- Tujuan: Menyelipkan tanda + atau supaya kalimat menjadi benar.
- 1. Gunakan kalkulator kamu untuk menyelipkan tanda + atau pada setiap tempat kosong berikut supaya menjadi kalimat yang benar.
	- i) 39 ... 48 ... 23 ...  $51$  ...  $74 = 41$ Jawab yang benar adalah:  $39 + 48 - 23 + 51 - 74 = 41.$ ii) 13 ... 48 ... 67 ... 49 ... 29 = 108. iii) 54 ... 19 ... 23 ... 68 ... 47 ... 92 = 125.
- 2. Buatlah soal semacam itu untuk temanmu'

### Kegiatan 2:

Tujuan: Menyelesaikan penambahan ajaib.

1. Tiga penambahan berikut ajaib:

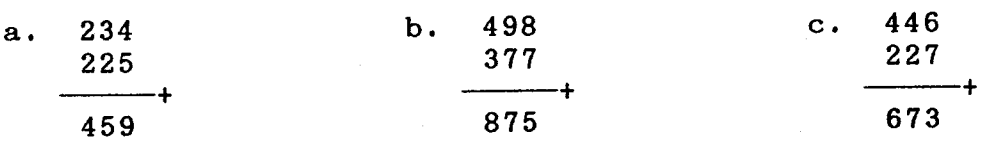

I

Apakah kamu melihat urutan 4, 5, 9 dua kali dalam a ?. Apakah kamu melihat urutan 8, 7, 5 dua kali dalam b ?. Apakah kamu melihat urutan 6, 7, 3 dua kali dalam c ?. Da1am setiap penambahan ajaib itu, bilangan yang sama berada pada tempat satuan dan dalan jumlah.

2. Lengkapilah dengan angka-angka sehingga penambahan berikut nenjadi ajaib.

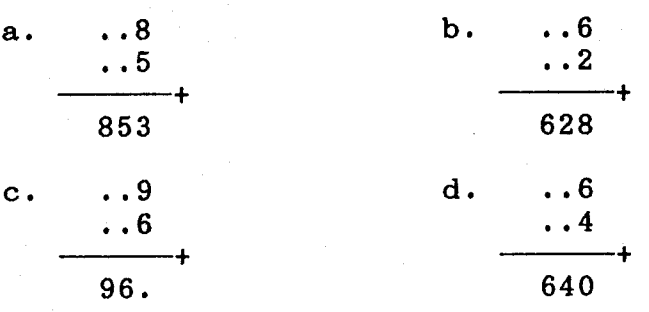

3. Ada sembilan cara yang berbeda untuk melengkapi penambahan ajaib beriku:

$$
\begin{array}{c}\n4 \\
3 \\
\hline\n437\n\end{array}
$$

Tiga di<mark>antaranya adalah</mark>:

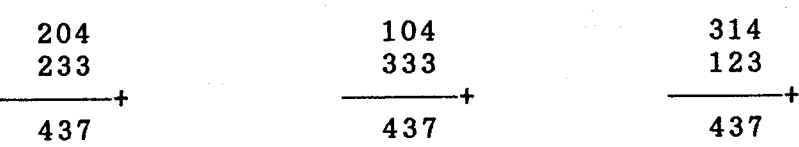

Temukan ena<mark>m jawaban yang lain</mark>

Kegiatan 3:

Tujuan: Untuk nembentuk junlah hanya dengan penambahan yang ajaib.

- 1. Isilah titik-titik berikut ini dengan bilangan ganiil.  $1$ ,  $3$ ,  $\dots$ ,  $7$ ,  $\dots$ ,  $13$ ,  $\dots$ ,  $\dots$ ,  $\dots$
- 2. Berapa contoh bilangan genap yang dinyatakan sebagai jum-

47

'!

lah empat bilangan ganiil.

 $1+1+1+3=6$   $1+3+3+3=10$   $3+3+3+5=14$ Dengan kalkulator kamu masing-masing temukan semua cara untuk menyatakan ke enam bilangan genap berikut ini sebagai jumlah empat bilangan ganiil. Tulislah semua jawaban itu pada selembar kertas. Periksalah bahwa untuk bilangan  $10$  ada tiga cara. a.  $4$  b.  $6$  c.  $8$ d. 10 e. 12 f. 14

'i

 $48$ 

Ulangi pertanyaan nomor 2 dengan menggunakan enam penambah 3 yang ganjil.

Kegiatan 4:

Tujuan : Untuk menyelidiki empat angka ajaib.

<sup>1</sup> Ambil sembarang empat angka Yang berbeda, misalnya: z, 3, 4, 5. Dengan angka  $2, 3, 4, 5:$ Susun bilangan terbesar Susun bilangan terkecil <sup>2</sup> 432 345 Kurangi Dengan angka 3, 0, 8, 7 Susun bilangan terbesar Susun bilangan terkecil 3087 8 7 3 <sup>0</sup> 378 8352 8532 2358 6L74 Kurangi Dengan angka  $8, 3, 5, 2:$ Susun bilangan terbesar Susun bilangan terkecil Kurangi

Setelah Liga kali pengurangan, anda sanpai pada sebuah bilangan dengan angka-angka ajaib 1, 4, 6, 7.

- 2. Ulangi pertanyaan 1 dengan 1, 5, 6, 8. Anda akan kembali memperoleh angka-angka ajaib 1, 4, 6, 7 dalam urutan tertentu tujuh kali pengurangan. Tulis jawabanmu seperti pada pertanyaan 1.
- 3. Mulai dengan empat angka sembarang yang berbeda, selalu akhirnya diperoleh sebuah bilangan dengan empat angka: 1, 4, 6, 7 dalam urutan tertentu. Mulai dengan 9, 8, 7, 6. Cobalah apakah anda dapat mencapai 6 1 7 4 setelah tiga Pengurangan.

Kegiatan 5:

Tujuan : Mengerjakan pengurangan aiaib.

1. Pengurangan ajaib serupa dengan penambahan ajaib. Di bawah ini diberikan tiga contoh:

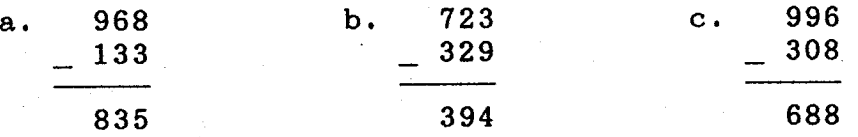

Dalam (a), 835 terdapat dalam ....... dan dalam tempat satuan.

Dalam (b) dinana 394 terdaPat ?

Dalam (c), ...... terdapat dalam selisih dan dalan tempat satuan.

2, Lengkapi pengurangan aiaib berikut ini:

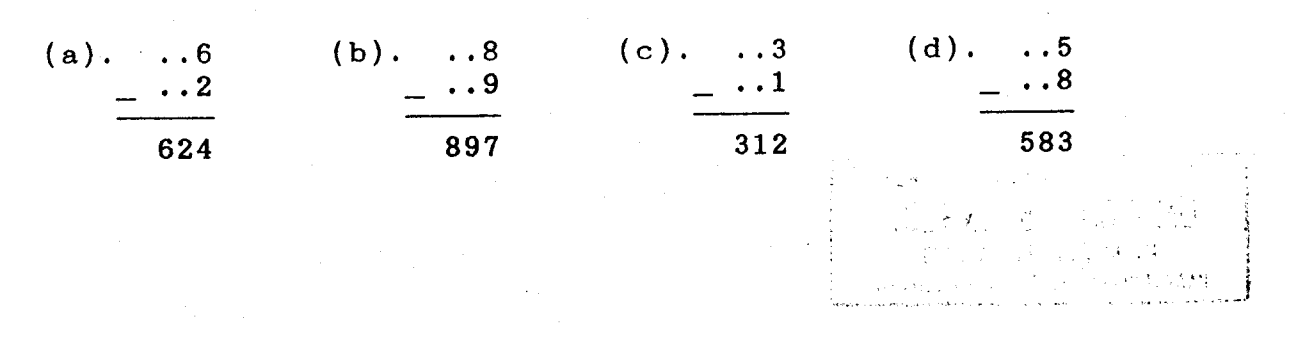

- 3. Buat pengurangan aiaib yang bilangan pada tempat puluhan sama dengan bilangan selisihnya. Jika anda tidak dapat menemukan contohnya, katakan mengapa ?.
- 4 Buat pengurangan aiaib yang bilangan Pada tempat ratusan sana dengan bilangan selisihnya. Jika anda tidak dapat menemukannya, katakan mengapa ?.

#### Kegiatan 6:

Tujuan: Untuk mempelajari bujur sangkar ajaib.

- 1. Dalam bujur sangkar di bawah ini terdapat empat kolom, empat baris, dan dua diagonal. Hitunglah masing-masingnya. Bila kedelapan jumlah itu tidak sama, periksalah sekali Iagi.
- Carilah empat bilangan dalam suatu pola yang iunlahnya 34. 2 Disini diberikan tiga contoh. Carilah 12 contoh lainnya. Gambar bujur sangkar 4 kali 4 untuk menuniukkan jawabanmu.

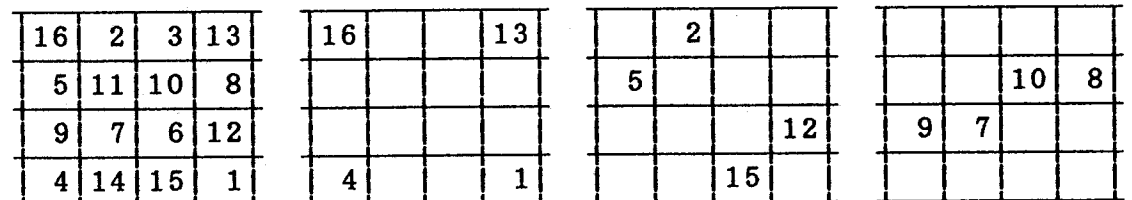

### 5.2. Perkalian dan Pembagian Bilangan Cacah Kegiatan 1:

Tujuan: Menemukan mengapa terjadi hal-hal yang mengherankan. f.(a). Ambil sebuah bilangan dengan tiga angka, misalnya 295,

(b). Buat sebuah bilangan dengan enam angka dengan mengulang angka-angka yang pertama tadi. Bilangan yang diperoleh: 295295.

1 I  $(c)$ . Bagi 295295 dengan 13, hasil baginya........... (d). Bagi hasil bagi itu (c) dengan 11, hasil baginva. (e). Bagi hasil bagi itu (d) dengan 7, hasil baginva.. Jika anda heran dengan jawaban anda sendiri, berarti anda telah membuat kesalahan.

2. Ulangi pertanyaan 1a sampai 1d dengan bilangan-bilangan:

- (a). 347347
- $(b)$ . 921921
- (c). 164164

3. Nyatakan apa yang anda temukan !

4. Jika penemuan anda benar, berikan alasan. Petun.juk: Berapakah 7x11x13 ?.

Kegiatan 2:

Tujuan: Menemukan bagaimana menuliskan hasil kali dengan cepat.

Kerjakan dua perkalian yang pertama dengan kalkulator. kemudian tuliskan hasil kali-hasil kali berikutnya tanpa menggunakan kalkulator.

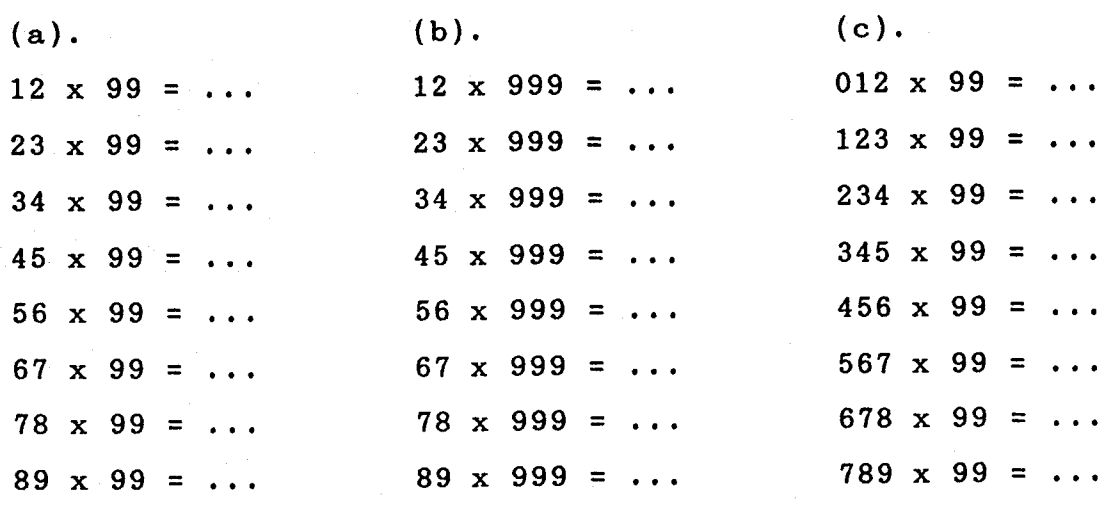

### Kegiatan 3:

Tujuan: Menemukan hasit kali-hasil kali yang aneh.

1. Tentukan hasil kali-hasil kali berikut ini:

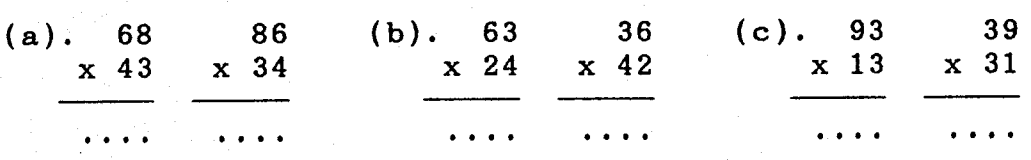

- 2.(a). Apakah kedua hasil kali dalam pertanyaan 1a, 1b, dan lc sama ?.
	- (b). Apakah angka-angka dalam faktor-faktornya dipertukarkan tempat dalam pertanyaan 1a, 1b, dan 1c !
- 3. Tentukan hasil kali nasing-masing berikut ini:

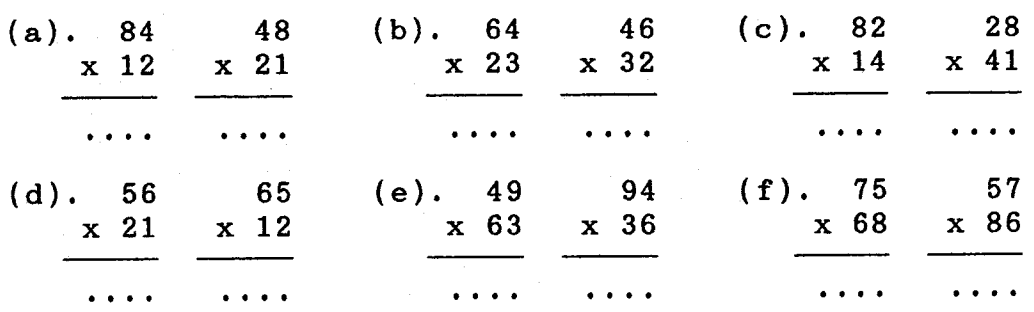

4.(a). Apakah angka-angka dalam dalam setiap faktor pada pertanyaan 3a sampai 3f dipertukarkan tempat ?.

- (b). Yang mana saja di antara pertanyaan 3a sampai 3f yang hasil kalinya sama ?,
- (c). coba cari contoh-contoh seperti pertanyaan 3a sampai 3f yang hasil kalinya sama ?,
- 5. Periksalah untuk meyakinkan bahwa hasil kali-hasil kali berikut sama ?,

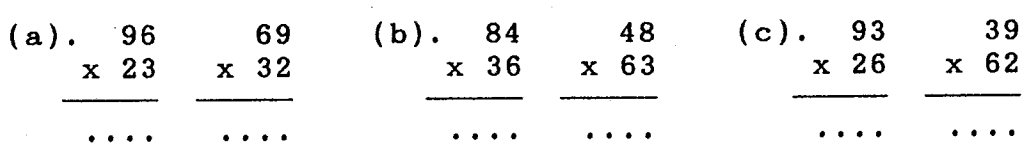

**IVILLIK UPT PERPUSTAKAAN** IKIP. PADANG

I

6. Buat soal-soal seperti pada pertanyaan 1 dan 5.

7 Tuliskan kaidah yang anda gunakan untuk menyusun soal-soal pertanyaan 6.

Kegiatan 4:

Tujuan: Menemukan suatu strategi bagi permainan 9-an.

1. Aturan permainan 9-an adalah sebagai berikut ini:

 $(a)$ . Gunakan angka-angka 1, 2, 3, 4, dan 8.

(b). Tuliskan sebuah bilangan dengan 5 angka.

(c). Bagi I dan eatat sisanya.

2. Misalkan anda telah mengambil bilangan 34128. Setelah di bagi 9 maka diperoleh hasilnya 3792, dan sisa 0. Hasilnya adalah:

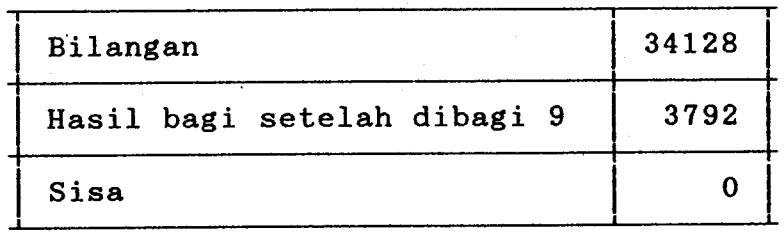

Ikuti aturan di atas dengan bilangan-bilangan lain seperti 81924, 18423 dan lain sebagainya. Untuk setiap bilangan itu catatlah hasilnya seperti ditunjukkan untuk 34128.

- 3. Kesimpulan apa <mark>yang dapat anda tarik berdasarkan jawaba</mark>n pertanyaan 2
- <sup>4</sup> Asah otak: (a). Bentuk sebuah bilangan dari angka-angka 1, 2, 3 4 dan 8 sehingga sisanya tidak 0 bila bilangan itu dibagi dengan 9.

(b). Mengapa tidak nungkin mengeriakan pertanyaan 4a ?.

I

5. Asah otak: Ikuti aturan pertanyaan 1. Berikan lima angka sehingga setiap bilangan yang dibentuk dari angka-angka itu seIaIu memberikan sisa O bila dibagi 9.

Kegiatan 5:

Tujuan: Menuliskan kaidah perkalian dengan 10, 100, dan 1000. 1. Tuliskan 20 bilangan asli pada kolom pertama dan kemudian lengkapi tabel ini:

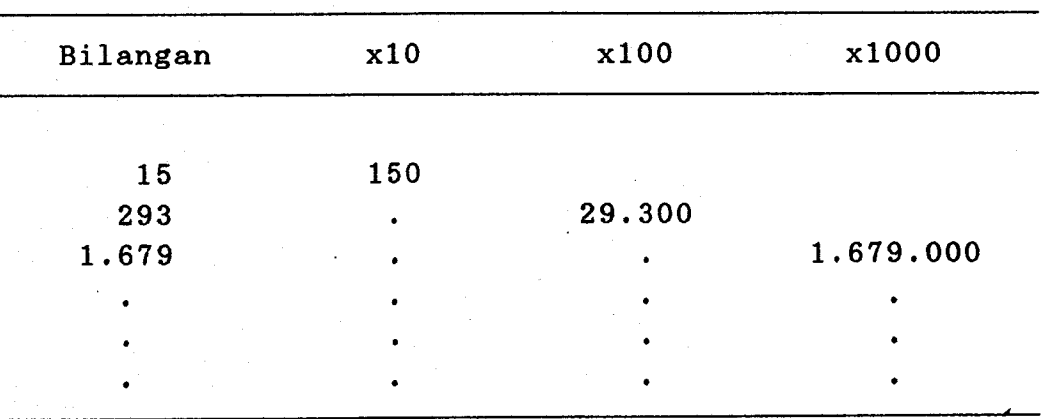

<sup>2</sup> Apa yang terjadi bila anda mengalikan sebuah bilangan asli dengan 10 ?, Dengan 100 ? dan dengan 1000 ?,

3. Tuliskan kaidah untuk perkalian semacam itu ! !

4. Kalikan beberapa bilangan asli dengan 20, 200, dan 2000. Tuliskanlah kaidah untuk Perkalian semacam itu ?

5.3. Bilangan Pecahan. Desimal. dan Persen

Kegiatan 1;

Tujuan: Mencari nama lain yang aneh bagi pecahan satuan.

1. Setiap pecahan satuan berikut harus dinyatakan dengan angka-angka 1, 2, 3, 4, 5, 6, 7, 8, dan 9 masing-masing hanya sekali. Misalnya:  $\frac{1}{9} = \frac{6381}{57429}$ .

l

2 Sebelum memulai perhatikan petuniuk berikut ini:

Setiap nama bagi pecahan satuan itu mempunyai pembilang... angka dan penyebutnya dengan angka..... angka. Cobalah dengan perkiraan untuk memperoleh angka yang harus diisikan. SoaI-soal ini makin lama makin sulit.

(a). 
$$
\frac{1}{2} = \frac{67-9}{--,458}
$$
  
\n(b).  $\frac{1}{3} = \frac{-823}{-7-2}$   
\n(c).  $\frac{1}{4} = \frac{-42}{15,7-2}$   
\n(d).  $\frac{1}{5} = \frac{2-69}{1-,-85}$   
\n(e).  $\frac{1}{6} = \frac{-9-3}{1-,-68}$   
\n(f).  $\frac{1}{7} = \frac{-39-}{1-,-75-}$   
\n(g).  $\frac{1}{8} = \frac{3--}{--,4--}$ 

#### Kegiatan 2:

Tujuan: Menyelidiki bujur sangkar ajaib.

1. Bujur sangkar di bawah ini ajaib. Keempat jumlah vertikal, keempat junlah horizontal, dan kedua jumlah diagonal semuanya sama. Jumlah ajaib tersebut adalah......

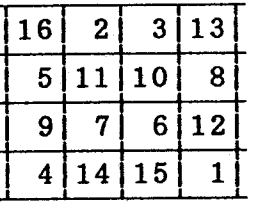

- 2. Tambahkan 3,87 pada setiap bilangan dalam bujur sangkar.
	- (a). Tuliskan ke 16 bilangan itu agar membentuk sebuah bujur sangkar yang baru.
	- (b). Terkalah jumlah aiaibnya bila menurut pendapatmu bujur sangkar yang baru itu iuga ajaib.
	- (c). Periksalah terkaan anda itu.

I

- 3 Kalikan setiap bilangan dalan bujur sangkar pertana dengan 3116. Jawab pertanyaan 2a, 2b, dan 2c.
- 4 Kurangkan 0,456 dari setiap bilangan dalam bujur sangkar pertama. Jawab pertanyaan 2a, 2b, dan 2c,
- 5 Bagi setiap bilangan dalam bujur sangkar pertama dengan 0,25. Jawab pertanyaan 2a, 2b dan 2c.

Kegiatan 3:

Tujuan: Memecahkan soal-soal dengan persen. 1. 10% dari 10% dari 100 = . . % dari 100.

- 2. Apakah 25% dari 50% dari 200 =  $\frac{1}{4}$  dari  $\frac{1}{2}$  dari 200.
- <sup>3</sup> Apakah 30% dari 60X dari sebuah bilangan lebih kecil dari 20% dari bilangan itu ?.
- 4. 100% dari 100% dari 1% dari n = ... % dari n.
- 5. Sebuah perusahaan memberikan rabat 10 persen untuk setiap pembayaran yang lebih cepat dari yang dijanjikan/ditentukan. Bila pembayaran itu disertai dengan pesanan baru, maka perusahaan itu memberikan rabat lagi sebesar 10%. berapa yang harus dibayar oleh seorang langganan untuk pembelian seharga \$100 bila ia mendapat kedua rabat iru ?.
- Harga barang kualitas pertama lebih tinggi 50% dari harga 6barang kualitas kedua. Harga barang kualitas kedua lebih tinggi 50% dari harga barang kualitas ketiga. Berapa persen tebih tinggi harga barang kualitas pertama dibandingkan dengan harga barang kualitas ketiga ?.

Kegiatan 4:

Tujuan: Menuliskan aturan untuk perkalian dengan 1O, 1O0, 1000, dan 10.000.

1. Isilah kolom pertama dengan 20 bilangan desimal dan kemudian lengkapi tabel berikut ini:

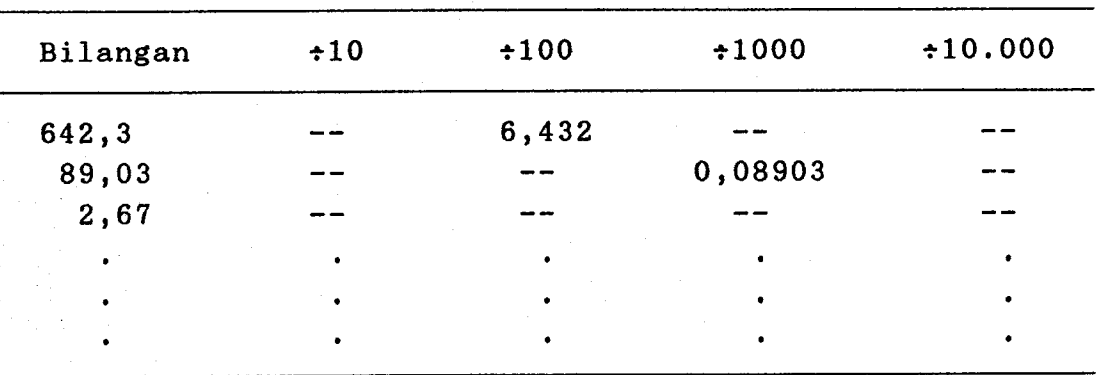

2, Apa yang terjadi bita anda menbagi sebuah bilangan desinal dengan (a) 10; (b) 100; (c) 1000; (d) 10.000.

3. Tuliskan aturan pembagian untuk pertanyaan 2,

Kegaiatan 5:

- Tujuan: Menuliskan aturan menempatkan titik desinal dalam hasil kali.
- 1. Isilah kolom a dan b dengan 20 bilangan desimal sembarang, dan kemudian kalikan.

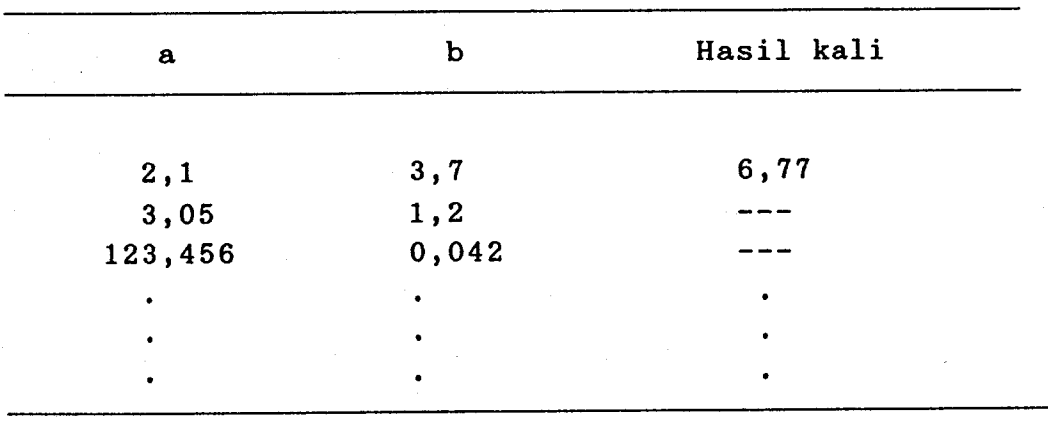

l

2. Amati dengan seksama penempatan titik desimal dalam setiap hasil kali. Kemudian tuliskan aturan penempatan titik desimal itu.

### 5.4. Ukuran dan Penqukuran

Kegiatan 1:

Tujuan: Memeriksa pernyataan Archimedes.

1. Bilangan $\pi$  sampai tujuh angka dibelakang titik desimal adalah 3,14L5927. Gunakan angka ini untuk menjawab pertanyaan berikut. Archimedes telah membuktikan, Iebih dari 200 tahun yang lampau, bahwa  $\bar{\chi}$  terletak antara  $\frac{22}{7}$  dan  $\frac{223}{71}$ . (a). Nyatakan kedua bilangan itu sampai tujuh angka dibe-

lakang titik desimal.

- (b). Tentukan rata-rata dari kedua bilangan desimal dalam pertanYaan la.
- (c). Ke bilangan manakah  $\pi$  lebih dekat ?.
- (d). Berapakah kesalahan dan persen kesalahan dari kedua bilangan itu dibandingkan dengan  $\mathcal{X}$  = 3,1415927 ?.
- (e). Apakah Archimedes benar ?,

#### Kegiatan 2:

Tujuan: Menyelidiki nilai hampiran bagi

1. Banyak nilai hampiran bagi telah dihitung orang. Lima diantaranya adalah:

 $\frac{22}{7}$ ,  $\frac{333}{106}$ ,  $\frac{355}{113}$ ,  $\frac{3927}{1250}$ , dan  $\frac{62923}{2000}$ . Nyatakan masing-masingnya sampai tujuh angka dibelakang titik desimal. <u>\_\_ 2000</u>

2. Nilai $R$ bila dinyatakan dalam desimal, sampai tujuh angka di belakang titik desimal, adalah 3,1415927. Yang manakah di antara kelima bilangan dalam pertanyaan 1 yang merupakan: (a). Nilai hampiran terbaik bagi  $\bar{A}$ .

(b). Nilai hampiran paling kurang baik bagi $\mathcal K$  ?.

l

### Kegiatan 3:

Tujuan: Mempelajari angka-angka dalan sebagai sebuah desimal

- 1. Nilai $K$  telah dihitung sampai 200 angka dibelakang titik desimal. Diantara ke 10 angka (0 sampai 9), 0 terdapat pa-Iing sedikit dan 9 paling banyak pada bilangan desinal yang sangat paniang itu: 0 terdapat 182 kali dan 9 terdapat 211 kali.
	- (a). Berapa persenkah, sampai satu desimal, kedua bilangan itu terdapat ?.
	- (b). Seandainya setiap angka terdapat dalan junlah yang sama, berapa nilai Persennya ?.
	- (c). Berapa persen di bawah rata-rata nilai 0 terdapat ?,
	- (d). Berapa persen di atas rata-rata nilai 9 terdapat ?,

1

'b